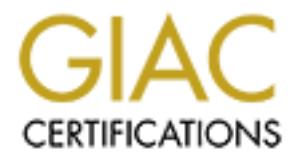

## Global Information Assurance Certification Paper

## Copyright SANS Institute [Author Retains Full Rights](http://www.giac.org)

This paper is taken from the GIAC directory of certified professionals. Reposting is not permited without express written permission.

## [Interested in learning more?](http://www.giac.org/registration/gcux)

Check out the list of upcoming events offering "Securing Linux/Unix (Security 506)" at http://www.giac.org/registration/gcux

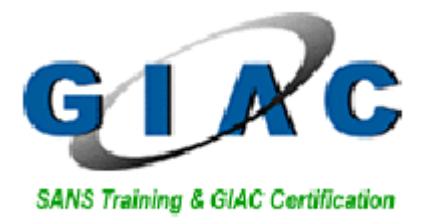

# ring Apache 2.0.44 running under Red Ha<br>the Home Network<br>GCUX Practical Version 1.9<br>Sean Heare<br>February 12, 2003<br>And Sean Heare **Securing Apache 2.0.44 running under Red Hat 8.0 for the Home Network GCUX Practical Version 1.9**

### **Sean Heare**

**February 12, 2003**

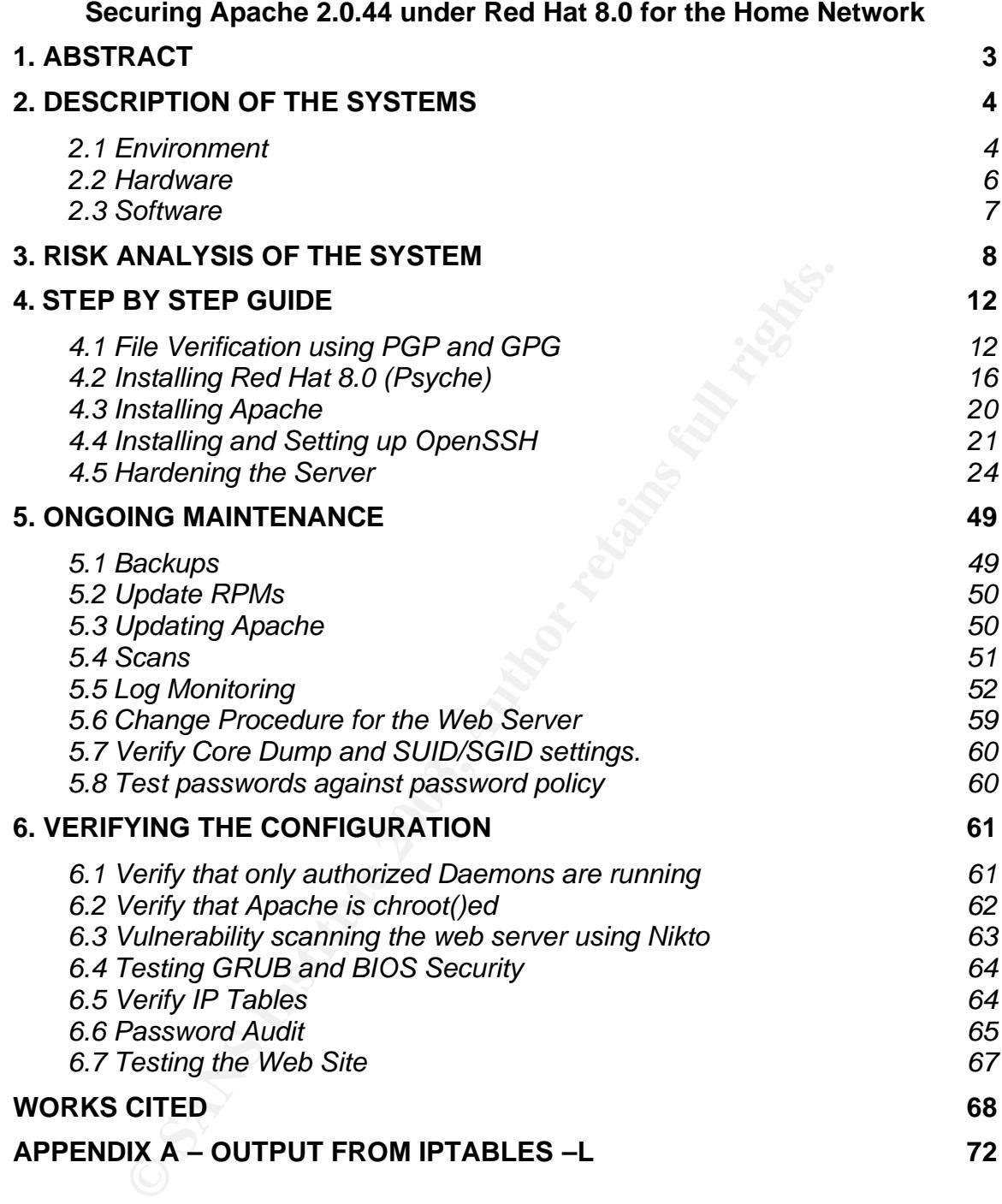

#### **1. Abstract**

Web servers are now ubiquitous. They provide a facile means of distributing information to parties without human intervention. Web Servers often prove difficult to secure. Insecurity is often discovered only after the site is defaced. As time goes on the security risks are being outweighed by the desire for the home user to control content in a more convenient and less costly manner than an ISP or ASP will provide.

tical will describe a step-by-step process for securing an A<sub>I</sub> er residing on a Red Hat 8.0 i686 box for a home or small b<br>a web presence solely to provide information. Preparing a :<br>e is outside of the scope of this prac This practical will describe a step-by-step process for securing an Apache 2.0.44 web server residing on a Red Hat 8.0 i686 box for a home or small business that requires a web presence solely to provide information. Preparing a server for ecommerce is outside of the scope of this practical.

### **2. Description of the Systems**

#### **2.1 Environment**

The web server will be running on a home network. Home networks have their own physical and network security issues that will be glossed over. Almost any server in a home environment is by definition physically insecure.

Many home networks now have wireless access points. This one does not. If a wireless network were to be included in this environment it could potentially give access to the web server without the firewall first filtering the traffic. If the wireless network were placed before the firewall that placement would place restrictions on its utility by applying the firewall rules to the wireless network.

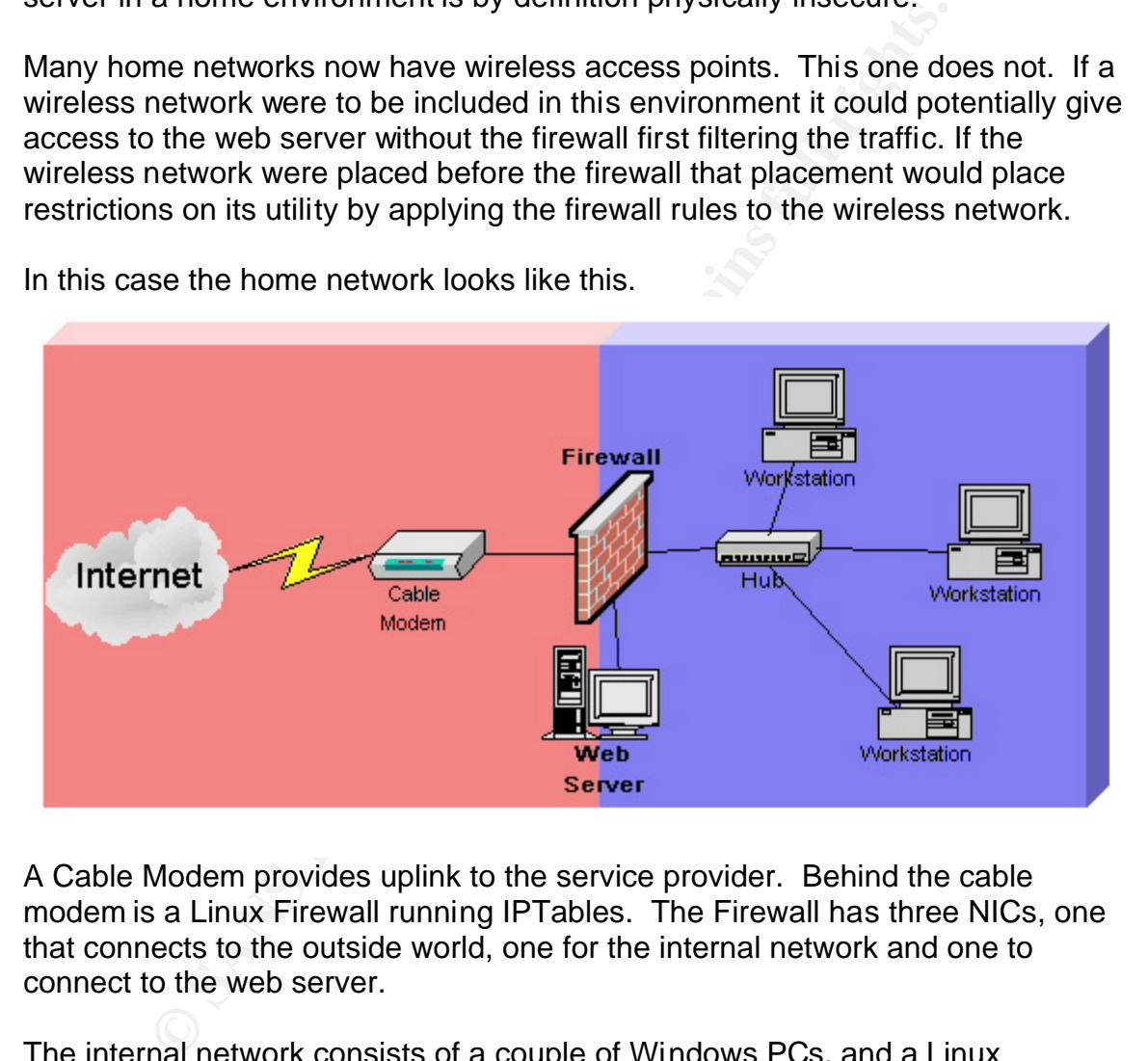

In this case the home network looks like this.

A Cable Modem provides uplink to the service provider. Behind the cable modem is a Linux Firewall running IPTables. The Firewall has three NICs, one that connects to the outside world, one for the internal network and one to connect to the web server.

The internal network consists of a couple of Windows PCs, and a Linux workstation. The Web Server is isolated on it's own network connected to the firewall's third NIC via a crossover cable.

#### **Securing the Firewall Feature of E47 and Securing the Firewall**

Although securing the firewall and the other computers on the network is outside of the scope of this paper, some basic functionality and security regarding the configuration of the firewall in relation to the web server must be discussed. An excellent full treatment on using IPTables to create a secure perimeter firewall along with a sample script for a IPTables firewall utilizing three interfaces can be found at http://iptables-tutorial.frozentux.net/iptablestutorial.html#INCLUDE.RCDMZFIREWALL. For the purposes of setting up basic

connectivity to the Internet through the firewall a few lines will be brought up here.

The firewall is performing IP Masquerading (1 to many network address translation) so that the privately addressed web server can be accessed from the Internet. The following command must be in the firewall script so that the firewall enables masquerading.

iptables -t nat -A POSTROUTING -o INET\_IFACE -j MASQUERADE

My to the interiret through the illewall at lew lines will be bit<br>
all is performing IP Masquerading (1 to many network add<br>
n) so that the privately addressed web server can be access<br>
The following command must be in the This line says to append a rule (-A) into the NAT table (-t nat) after routing (POSTROUTING) for all packets going out INET\_IFACE, which is the Ethernet device associated with uplink to the service provider (in my case this is eth0). Finally it says to MASQUERADE the connection (-j MASQUERADE). IP Forwarding also has to be enabled so that packets can be forwarded from one interface to another. That line should look like this.

echo 1 > /proc/sys/net/ipv4/ip\_forward

Once those lines are in place the private networks behind the firewall can reach the Internet masquerading as the public IP address given by the service provider. These next lines have to be added to allow the Internet to be able to access the web server.

```
iptables -A PREROUTING -t nat -p tcp -d INET_IP --dport 80 -j DNAT --to 
DMZ_HTTP_IP:80 
iptables -A FORWARD -p tcp -d DMZ_HTTP_IP --dport 80 -o DMZ_IFACE-j 
ACCEPT
```
These lines say that any TCP traffic inbound on port 80 of the INET\_IP should be forwarded to the DMZ\_HTTP\_IP on the same port. The second line says to forward packets destined for the DMZ\_HTTP\_IP on port 80 to the DMZ\_IFACE, which is where the web server resides.

```
iptables -A FORWARD -p tcp –i LAN_IFACE-d DMZ_HTTP_IP --dport 22 -o 
DMZ_IFACE-j ACCEPT
```
Since SSH will only be allowed from the Internal interface and both the server and the internal network are utilizing private addressing the only line needed for SSH to connect from the internal network to the web server is one forwarding the packets destined for the DMZ\_HTTP\_IP from the LAN\_IFACE on port 22 to the DMZ\_IFACE.

Again the commands mentioned above are only the commands required to configure access to the web server. The IPTables tutorial referenced above is an excellent starting point for writing a full firewall script.

#### **Being reached from the outside world**

stating point for whing a full filewall script.<br> **ached from the outside world**<br>
is is connected to a cable modem. The cable modem provid<br>
address assigned by the provider via DHCP. The IP address<br>
and the same area when t Service providers vary in the network services that they offer. In this example, the home is connected to a cable modem. The cable modem provides one public IP address assigned by the provider via DHCP. The IP address remains stable between leases and hence can be assumed to be the one assigned semipermanently by the cable provider to the house.

So the IP address is relatively stable, still it is best practice to give friends and loved ones something easier to remember than the IP address. If the cable provider is not interested in registering a domain for the IP address there are services on the Internet that will.

Dynamic Domain Name Services (DDNS) provide domain names for hosts whose IP addresses change often and are not registered elsewhere. A list of DDNS providers is maintained at http://www.technopagan.org/dynamic/#TheList

Setting up an account for the web server with a DDNS provider is generally a straightforward affair. The items to have on hand to set up the account are the domain name (or subdomain name) in mind and the public address assigned by the cable company.

A DDNS provider should provide a password for your account and a secure (encrypted) means of registering the domain and changing the password on the account. The password selected for the account should be hard to guess and not dictionary crackable.

#### **2.2 Hardware**

The Web Server has the following hardware: Tyan Thunder 400 BX (BIOS Version AMIBios1.18.02) Motherboard Pentium II 400 MHz Processor 256 MB SDRAM Onboard 10/100 NIC Adaptec AIC-7895 SCSI Controller

Key fingerprint = AF19 FA27 2F94 998D FDB5 DE3D F8B5 06E4 A169 4E46 Seagate 10 GB HDD (SCSI) Mitsumi 3.5" FDD 40x CD-ROM SVGA Video Card PS/2 2-button Mouse Generic 105 key Keyboard

This is a run of the mill spare computer that a home user may have on hand. An informational website for a small business should probably be run on a faster server with fault tolerant features like redundant power supply, and RAID support.

#### **2.3 Software**

The Web Server will use the following software:

Red Hat 8.0 (psyche) http://www.redhat.com/downloads/mirrors.html Apache 2.0.44 http://httpd.apache.org/download.cgi OpenSSH 3.5.p1 http://www.openssh.com/portable.html

Thail website for a small business should probably be run or<br>
th fault tolerant features like redundant power supply, and I<br>
ware<br>
Server will use the following software:<br>
8.0 (psyche) http://www.redhat.com/downloads/mirro Obviously not all of the Red Hat distribution will be installed (Apache 2.0.40 and OpenSSH 3.4p1 are in the distribution and will not be used)<sup>1</sup>. As the OS installation is performed the packages required will become evident. OpenSSH will be required for remote administration of the web server.

To test the security of the web server the following software will be run from one of the workstations:

Nikto 1.2.3 http://www.cirt.net/code/nikto.shtml nmapwin 1.3.1 http://www.insecure.org/nmap/nmap\_download.html winpcap 2.3 http://winpcap.polito.it/install/default.htm

All the software used to operate and test the web server is open source. Check the websites for updates to the software. All these links are current as of February 12, 2003.

Nikto is a vulnerability scanner tuned specifically for web servers. nmapwin is the windows port of nmap, a port scanner. Winpcap is a device driver that attaches to windows and adds the ability for windows to promiscuously capture packets off the network. In order for nmapwin to run Winpcap needs to be installed.

<sup>1.</sup> Red Hat, "redhat.com | Included Packages." URL: <u>http://www.redhat.com/software/linux/technical/packages.html</u> (20 January 2003).

#### **3. Risk Analysis of the System**

#### **Key Security Concerns**

Since this is a dedicated web server emphasis should be placed on hardening the host to prevent unauthorized access to the host. A hacker with unauthorized access to the host could deface the site, delete all files from the host, or use the host as a launch site for attack on other hosts. The web server will be operating an HTTP and a SSH daemon running on it. SSH will allow the Webmaster a convenient and secure means of copying (scp) new files onto the website.

The server must be accessible by users all over the Internet while at the same time not exposing the host or it's network to loss of availability or information. Confidentiality is not a paramount factor since the information on the server is free to access. Key security concerns for the web server include Trojans, Passwords, Physical Security, Poor Administration, Privilege Escalation and DoS.

#### **Trojans**

Since the machine is not being used for any function except serving pages, the main concern regarding Trojans would be in downloading and installing a binary from an open source site that was actually a Trojan. In 2002, hackers compromised at least three open source sites. The hackers placed Trojans on the compromised FTP sites and mirrors. $2$  The Trojans, downloaded by unsuspecting users of the software, compromised those users systems in turn.

nt and secure means of copying (scp) new files onto the we<br>er must be accessible by users all over the Internet while at<br>exposing the host or it's network to loss of availability or inft<br>diality is not a paramount factor s Where available, the PGP key distributed with the software should be validated. Failing that the MD5 checksum of the software downloaded should be checked against the MD5 checksum listed for the software on the website. This alone is not sufficient precaution to verify that the software is in fact legitimate, the MD5 sum listed on the website could have been changed as the software on the site was hijacked. $3$  The MD5 verification plus testing for unexpected open ports on the host the binary was installed on should be sufficient testing for the level of security required.

http://www.cert.org/advisories/CA-2002-28.html (20 January 2003).

 2. CERT, "CERT® Advisory CA-2002-24 Trojan Horse OpenSSH Distribution." 2 August 2002. URL: http://www.cert.org/advisories/CA-2002-24.html (20 January 2003).

CERT, "CERT® Advisory CA-2002-28 Trojan Horse Sendmail Distribution." 14 October 2002. URL:

CERT, "CERT® Advisory CA-2002-30 Trojan Horse tcpdump and libpcap Distributions." 13 November 2002. URL: http://www.cert.org/advisories/CA-2002-30.html (20 January 2003).

<sup>3.</sup> CERT, "CERT® Incident Note IN-2001-06." 8 June 2001. URL: http://www.cert.org/incident\_notes/IN-2001-06.html (20 January 2003).

#### **Password Policy** Faa7 2F94 9988D F8B5 06E45 A169 4E46 A169 4E46 A169 4E46 A169 4E46 A169 4E46 A169 4E46 A169 4E46 A169 4E46 A169 4E46 A169 4E46 A169 4E46 A169 4E46 A169 4E46 A169 4E46 A169 4E46 A169 4E46 A169 4E46 A169 4E

Passwords need to be changed at least monthly and should not be dictionary crackable. This means the password should have symbols, numbers and letters in it in such as way as to not make a word that could be guessed. Since this is a home system password management should be trivial and no password auditing should be necessary unless other users are allowed access to the server.

#### **Unexpected Service Vulnerability**

Both OpenSSH and Apache have had numerous vulnerabilities exposed in the past year. Often these vulnerabilities provide hackers access to more privilege than which they are entitled. The vendor will often have a patch or update to the vulnerable software ready before point and click exploit software is available. The home user who operates a website should stay updated as to the latest patches and updates made to the software the website runs.

The chances of a home user site being exposed to a zero-day exploit are relatively low due to the nature of the site. However if this were a concern installing a copy of the IDS database for this computer on a separate floppy would be suggested before placing this computer on the network.

#### **Physical Security**

**Example 2013** Automa Mapache have native may once the set of the set of the set of the set of the set of the set of the set of the set of the set of the set of the set of the set of the set of the set of the set of the se The small business owner has more to be concerned about regarding physical security. If someone illegally entered your house or stole your laptop then it is unlikely that the website would be your paramount concern. In either case, the main concern should be theft of a workstation, laptop or backup. If the password or secret shared key used to authenticate SSH is stored on the computer used to access the website then anyone using that computer would be able make changes to your site.

Hardware failures also fall under the purview of physical security. Regular backups of the site should be maintained. This allows the Webmaster to recover quickly from any hardware related failure (or website defacement).

#### **Poor Administration**

Poor administration of a server can be its downfall. Leaving services open that are not in use, poorly configured firewall lists, and a failure to maintain updates can all lead to a security breach on the host. The web server should be tested when it is initially brought up to verify that the system is indeed performing exactly what is expected of it and only what is expected of it.

Every time a patch or an update is installed, every time a new service is launched on a server the entire configuration should again be tested. The quote at the top of the cirt.net website says it best "Suspicion breeds confidence."

#### **Privilege Escalation**

If a malicious user succeeds in breaching the outer defenses of the server through gaining local access to the server, exploiting a vulnerability in an application, cracking a local user password, or an error in administration then inner defenses need to be capable of deterring further access to system resources such as root. To implement this layered defense or defense-in-depth strategy, attention needs to be given to what methods a malicious user would use to escalate privilege from an ill gotten user account to the root account for the system. These methods include but are not limited to: exploiting a race condition in the code of a binary or vulnerability in a running local process to change permissions on arbitrary files, running an SUID/SGID binary from the local users home directory to reset the local user's group, abusing cgi scripts on the web server utilizing the scripts to execute malicious code, or breaking out of the chroot()ed jail.

A race condition occurs when two or more programs compete for the same memory resources. A local malicious user could take advantage of such a condition existing between an SUID setting binary and another application to overwrite the memory space of the SUID setting binary with commands that extend root privilege to the malicious user.

Catal philinge lion an in gouten user account to the loot a<br>m. These methods include but are not limited to: exploiting<br>in the code of a binary or vulnerability in a running local pre-<br>missions on arbitrary files, running Abuse to a local SUID/SGID binary can be mitigated in several ways. Restricting local users umask setting. Disallowing the operation of SUID/SGID binaries from the users home directories through using the nosuid option in /etc/fstab. Possibly using noexec and nodev on the home partitions as well. Finding and knowing what SUID binaries exist on the system and disabling those not in use. Eliminating unused users and groups. Setting the immutable bit on files that control access would further increase the difficulty of exploiting the server. These measures would prevent the local user from using regions they control to gain control over root.

If CGI is not going to be used then the cgi-scripts should be removed. If CGI scripts must be used then avoid allowing script users to use characters that interact with the shell (such as  $\ge$  |; 0x00 & <). Parsing them with a check on all input, escaping input like the characters above should be a good start.

If Perl is used to write the CGI script then avoid utilizing the eval command as it may allow an outside user to execute arbitrary commands. All Perl scripts should be run in tainted mode so that any data outside users give the script is treated in such a way as it cannot take actions to affect the system outside of the script.<sup>4</sup>

<sup>4.</sup> Callendar, John. "Running a Guestbook", URL:<u>http://www.lies.com/begperl/questbook.html</u>. (2 February 2003).

The chroot() by it's nature is already hardened most of the OS is missing. However making certain that there are no users in the chroot() besides those needed to run the web server, making certain those users have no ability to login to the system remotely, keeping the web server up to date and only having binaries in the chroot() that are needed to run the chroot() should aid in defending against this threat vector.

#### **DoS Attack**

**CANT AUTER CONSTRANS INTERT AND AUTOMOTER CONSTRANT CONSTRANT AND AN INTERFORM ON SURFACT AND THE IS IN ORDER IN AUTHOR CONSTRANT CONSTRANT CONSTRANT CONSTRANT CONSTRANT CONSTRANT CONSTRANT CONSTRANT CONSTRANT CONSTRANT C** DoS (Denial of Service) attacks are extremely difficult to defend against especially when on a stub network like the home user or small business owner. Although there is no magic bullet to defend against DoS there are several things that can be done to mitigate the risk. Increasing connection tables and decrease TCP timeout times set on web servers.<sup>5</sup> Inserting entries like these into IPTables on the firewall can limit SYN flood and Ping of Death attacks.<sup>6</sup>

```
iptables -A INPUT -p tcp --syn -m limit --limit 1/s -j ACCEPT
iptables -A INPUT -p icmp --icmp-type echo-request -m limit --limit 1/s 
-j ACCEPT
```
If you are subject to a DoS attack then logging the attack will be crucial toward understanding the nature of the attack and then implementing a fix.

6. Russell, Rusty. "Linux 2.4 Packet Filtering HOWTO: Using iptables." 20 November 2001.

 5. Scheneider, Bill, "P R E S S R E L E A S E." 14 February 2000. URL:http://www.arena.no/nyheter/wsa-ddos.htm (20 January 2003).

URL:http://www.netfilter.org/unreliable-guides/packet-filtering-HOWTO/packet-filtering-HOWTO.linuxdoc-7.html (20 January 2003).

#### **4. Step by step guide**

The first step in setting up the server is making sure it is not connected to the network. In a small business setting placing the server on a test network is recommended. In either case, the server (and any configured network device) should not be placed on the live network until it is ready for production. There have been incidents where hosts have been attacked and successfully owned within minutes of being placed onto the network.<sup>7</sup>

Software that needs to be downloaded to the server can either be loaded via CD-ROM or transferred onto the machine via crossover cable. Either way the files to be loaded onto the server need to have their integrity verified before they are placed on the server. It is recommended that a copy of the software be burned to CD as an archive.

#### **4.1 File Verification using PGP and GPG**

Each site that the server needs software from provides a public key with which to verify software integrity. You can use either PGP or GPG to verify the software. PGP and GPG both need the same two things to verify the software, the developer's public key and the PGP signature for the file.

Once the actual distributions have been downloaded from the sites the signature for each file downloaded should be retrieved along with the public key for each site. The latest versions of Apache and OpenSSH should be downloaded directly from the site. Apache is the web daemon and OpenSSH is a secure tool for remotely administering the server.

Apache 2.0.44 Signature: http://www.apache.org/dist/httpd/httpd-2.0.44.tar.gz.asc Public Key: http://www.apache.org/dist/httpd/KEYS

that needs to be downloaded to the server can either be loarnsferred onto the machine via crossover cable. Either we<br>of onto the server need to have their integrity verified before<br>the server. It is recommended that a copy OpenSSH Signature: ftp://mirrors.rcn.net/pub/OpenBSD/OpenSSH/portable/openssh-3.5p1.tar.gz.sig (mirror) Public Key: ftp://mirrors.rcn.net/pub/OpenBSD/OpenSSH/portable/DJM-GPG-KEY.asc (mirror)

Once the signature and public key for a file are downloaded to the temp directory the following commands should be issued. The GPG examples here are from a

 7. Honeynet Project, "Know Your Enemy: Statistic." 22 July 2001. URL:http://project.honeynet.org/papers/stats/ (20 January 2003).

Windows 98 workstation (denoted C:\gnupg>)<sup>8</sup>. The PGP examples are on a Linux workstation (denoted %). First import the public key (Apache is the example here)

```
C:\gnupg>gpg –-import C:\temp\KEYS
```
% pgp -ka \tmp\KEYS

If you download a public key once you should not have to download it again for a different version of the same kind of software, not if the same person authored the software. Next, verify the signature.

```
C:\gnupg>gpg –-verify C:\temp\httpd-2.043.tar.gz.asc
```
% pgp \tmp\apache 1.3.24.tar.gz.asc

In the Windows GNUpg distribution the output looks like this:

**Wersion of the same kind of software, not if the same person<br>
are. Next, verify the signature.**<br>  $\frac{1}{2}$   $\frac{1}{2}$   $\frac{1}{2}$   $\frac{1}{2}$   $\frac{1}{2}$   $\frac{1}{2}$   $\frac{1}{2}$   $\frac{1}{2}$   $\frac{1}{2}$   $\frac{1}{2}$   $\frac{1}{2}$   $\frac{1}{2}$   $\frac{$ gpg: Signature made 12/13/02 04:00:52 using RSA key ID FFFFE0F5 gpg: Good signature from "Somebody <someone@somewhere.net>" gpg: aka "somebody@somewhere.net" gpg: WARNING: This key is not certified with a trusted signature! gpg: There is no indication that the signature belongs to the owner. Primary key fingerprint: FF 14 9F FF FC 12 34 09 DD 6A DB DF FE FA FF D7

PGP will come back with output that looks like this. The output does not have the fingerprint, but should say it was a Good signature.

Good signature from user "Somebody <someone@somewhere.net>". Signature made 2002/12/13 04:00 GMT using 1024-bit key, key ID FFFFE0F5

WARNING: Because this public key is not certified with a trusted signature, it is not known with high confidence that this public key actually belongs to: "Somebody <someone@somewhere.net>".

#### To find the fingerprint for the key in PGP type in this command.

% pgp –kvc someone@somewhere.net

Somewhere in the output should be a line that reads. Key fingerprint = FF 14 9F FF FC 12 34 09 DD 6A DB DF FE FA FF D7

<sup>8.</sup> A Linux Treatment of GPG can be found at <u>http://www.gnupg.org/gph/en/manual.html#AEN84</u>

#### **Fingerprint Verification** Face7 Beauty of E498 9989 9988 8998 898 4E46 A169 4E46 A169 4E46 4E46 A169 4E46 A169 4E46 A169 4E46 A169 4E46 A169 4E46 A169 4E46 A169 4E46 A169 4E46 A169 4E46 A169 4E46 A169 4E46 A169 4E46 A169

This fingerprint still needs to be verified against an independent third party. Once such party is the MIT PGP Public Key Server (http://pgp.mit.edu/). Take the email address of the developer and place it into the search string field. Check the box marked "Show PGP fingerprints for keys." The page should look like this:

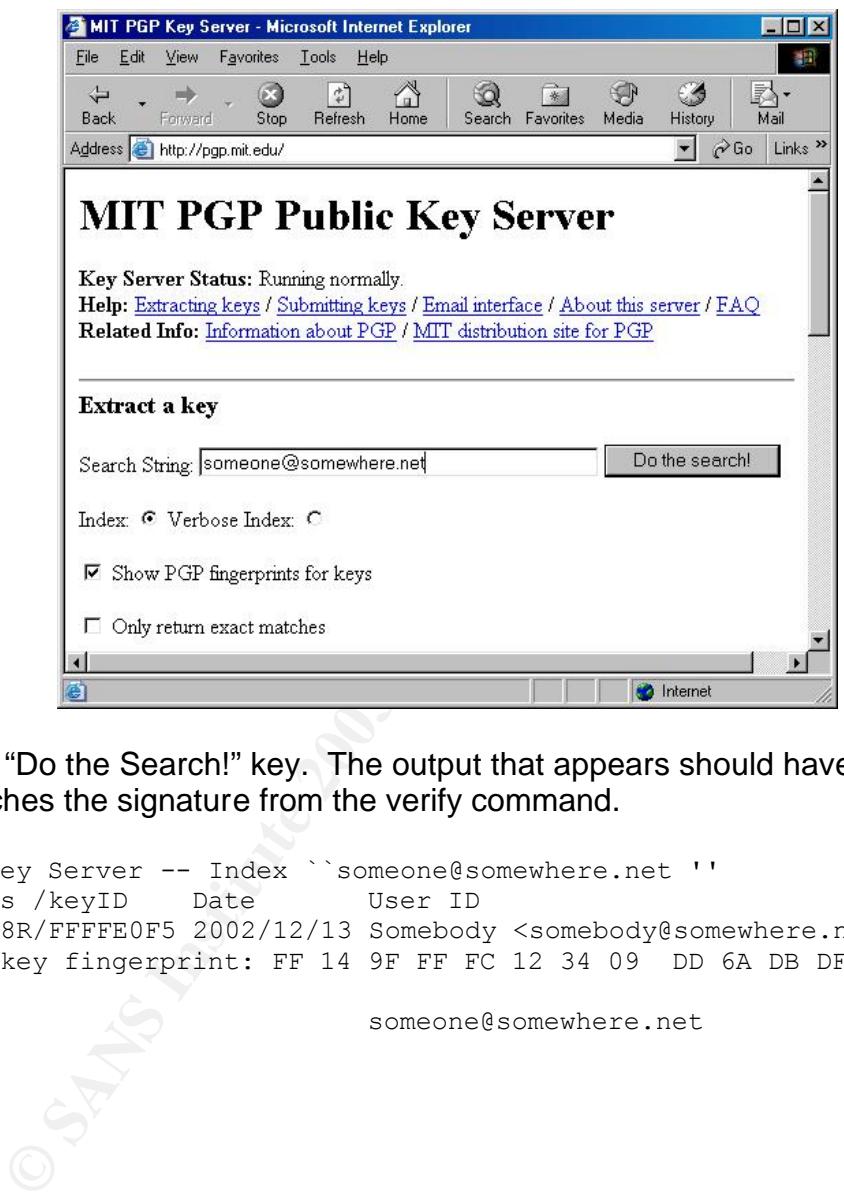

Click the "Do the Search!" key. The output that appears should have a signature that matches the signature from the verify command.

Public Key Server -- Index ``someone@somewhere.net '' Type bits /keyID Date User ID pub 2048R/FFFFE0F5 2002/12/13 Somebody <somebody@somewhere.net> Primary key fingerprint: FF 14 9F FF FC 12 34 09 DD 6A DB DF FE FA FF D7 someone@somewhere.net

#### File Verification using MD5 **E427 8989 B5 06E46 9989**

Red Hat performs file integrity checks a little differently. They have you download MD5SUMs for the distributions that are signed using Red Hat's PGP key. The procedure changes to:

Download the MD5SUM and Red Hat's public key.

For RH 8.0 the Signed MD5SUM is found at: ftp://ftp.redhat.com/pub/redhat/linux/8.0/en/iso/i386/MD5SUM

Red Hat's Public Key can be copied from this page: http://www.redhat.com/solutions/security/news/publickey.html

**EXECT THE SAND THE SAND SECT THE SAND SECT THE SAND SECT THE SAND SECT THAT SAND SECT THAT AND SATE OF AUTHRON STATE CONFIDENCIAL SPECIES AND SPOND SECT THAT AND SPOND STATE AND YOU will have to download an MD5SUM program** Import the public key and verify that the signature fingerprint matches the fingerprint found on the public PGP key server (http://pgp.mit.edu for example) So far, so good the next part is where you actually use the MD5SUM. For Windows you will have to download an MD5SUM program. Most distribution of Linux have one pre-installed. The one used here runs from the command line in MS-DOS.

C:\temp>md5sum psyche-i386-disc1.iso

After awhile the PC will output a line that looks like this.

d7b16b081c20708dc0dd7d41793a4177 \*psyche-i386-disc1.iso

Compare it with the MD5SUM in the PGP signed file called MD5SUM from Red Hat. The numbers should match. If they do, congratulations you have verified the distribution is from Red Hat.

#### **4.2 Installing Red Hat 8.0 (Psyche)**

During installation most users will install as many packages as possible and allow the software dependencies to be sorted out by the installation program. In building this web server as few packages as possible should be installed. Installing the bare minimum provides two advantages: Less packages to maintain and keep updated with the latest patches and less packages to investigate when something goes wrong with the system.

#### **Media Verification**

**Example 12 Transfer SCD-ROM, the disk shows and the SCD-ROM, the disk shows and the server's CD-ROM Drive and the server should be a boom of the screen. Type "linux mediacheck" into the prompt and the screen. Type "linux** Once the Linux Distribution is installed on the CD-ROM, the disk should be placed in the server's CD-ROM Drive and the server should be turned on. Once the Installation splash screen comes up there should be a boot prompt at the bottom of the screen. Type "linux mediacheck" into the prompt and hit enter.

boot: linux mediacheck

The installation will then verify that the media was not corrupted by the CD-R.

#### **Installation**

Once Anaconda, the Red Hat GUI system installer activates there will be a welcome splash screen. Click Next. After that the next three screens will have configuration information that may vary depending on the hardware used.

In the case of the hardware listed above, the following choices were made. In each case highlight the selection then click next:

Language Selection: English (English) Keyboard Configuration: U.S. English Mouse Configuration: Generic: 2-Button Mouse (PS/2)

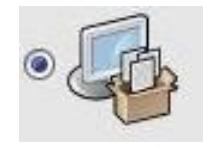

The next screen will ask for the Installation Type. In this case the Radio Button marked Custom should be selected. The installation needs to be customized in order to select as few packages as possible.

 $\bigcirc$  Automatically partition

6 Manually partition with Disk Druid

 $\bigcirc$  Manually partition with fdisk (experts only)

The Disk Partitioning Setup screen will present three options: Automatically Partition, Manually Partition with Disk Druid or Manually Partition with fdisk. Select Manually Partition with Disk Druid. Disk Druid is more forgiving, graphical and easy to use than fdisk while providing the same level of customization. This is how the disk was partitioned on the server. The /boot partition is set at 75MB per the recommendations in the Red Hat installation guide.  $9$  The <swap> is set at twice the amount of RAM in the system. The /usr partition will be set to mount as read-only after all the installations are completed. The root partition takes the remainder of the drive.

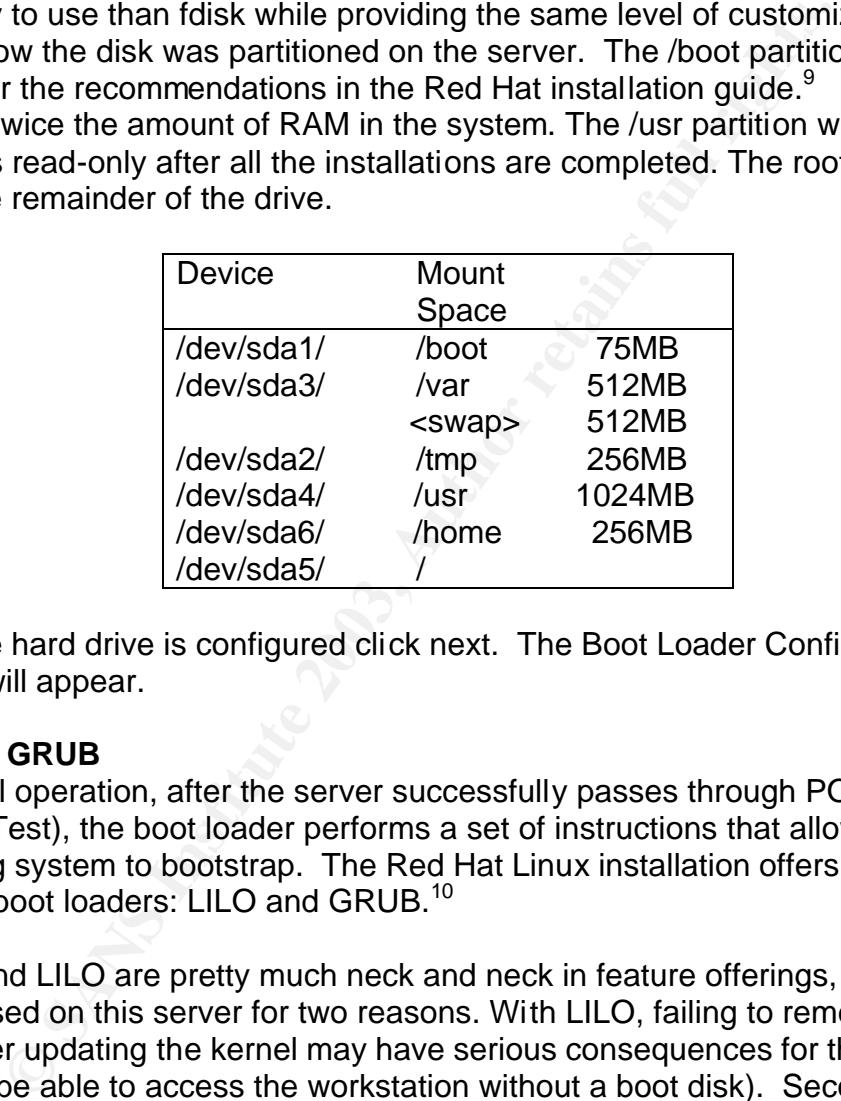

Once the hard drive is configured click next. The Boot Loader Configuration Screen will appear.

#### **LILO vs. GRUB**

In normal operation, after the server successfully passes through POST (Power On Self Test), the boot loader performs a set of instructions that allow the operating system to bootstrap. The Red Hat Linux installation offers two different kinds of boot loaders: LILO and GRUB.<sup>10</sup>

GRUB and LILO are pretty much neck and neck in feature offerings, but GRUB will be used on this server for two reasons. With LILO, failing to remember to run LILO after updating the kernel may have serious consequences for the user (they may not be able to access the workstation without a boot disk). Second, LILO

 9. Red Hat, "Partitioning Your System." URL:http://www.redhat.com/docs/manuals/linux/RHL-8.0-Manual/install-guide/s1 diskpartitioning.html (20 January 2003).

<sup>10.</sup> Keane, Justin, "Madirish.net." 2002 URL:http://www.madirish.net/tech.php?article=95&section=5 (20 January 2003).

seeks a certain physical address on the hard drive to find the boot image. GRUB seeks out the files containing the boot image. $11$ 

Red Hat recommends using a boot loader password to protect the server.

Without a boot loader password, physical access to the server is all that is needed to pass alternate boot options (like single-user mode) to the kernel that can compromise system security. With a boot loader password in place, the password must first be entered before selecting any non-standard boot options.<sup>12</sup>

#### **Network Configuration**

The Network Configuration screen should display only eth0, Highlight eth0 and click Edit. The Edit Interface eth0 window will pop up. Since this web server is on a home network it will have a private address. Uncheck use DHCP then input the IP address. Once these parameters are placed in click OK and then next.

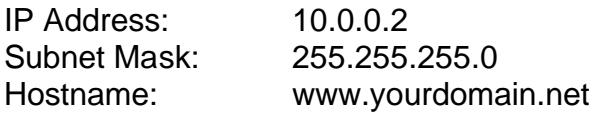

#### **Firewall Configuration**

This should be disabled. Choose No firewall. The firewall on the edge of the network will handle packet filtering. IPTables will be used on this server.

The language configuration should be left on default. The time zone should be set to local time.

#### **Account Configuration**

Thust inst be entered before selecting any non-standard book Configuration<br>
Configuration<br>
Configuration screen should display only eth0, Highlight<br>
The Edit Interface eth0 window will pop up. Since this we<br>
the network it The root password should be at least 8 characters long and include at least one non-alphanumeric character. Passwords of lesser strength (shorter string, dictionary crackable), can be broken with much greater ease via a brute force attack. A non-root user account should be set up with the same password policy in mind.

Click Next, then Click next again. Since the Authentication Configuration screens defaults of enable MD5 passwords and enable Shadow Passwords are acceptable nothing on that screen needs to be changed.

<sup>11.</sup> Dobani, Abid Ali, "More About RPM." URL:<u>http://www.student.math.uwaterloo.ca/~aadobani/Specifics.htm</u>. (1 February 2003).

<sup>12.</sup> Red Hat, "Boot Loader Configuration." URL:http://www.redhat.com/docs/manuals/linux/RHL-8.0-Manual/installguide/s1-x86-bootloader.html (20 January 2003).

#### Package Group Selection **Fackage Group Selection**

Check the Minimal check box on this screen (Scroll Down) and then click the check box for Select Individual Packages. Click Next. On the Select Individual Packages screen follow the following instructions.

**Shimal Shimal Shimal Shimal Shimal Shimal Shimal Shimal Shimal Shimal Shimal Shimal Shimal Shimal Shimal Shimal Shimal Shimal Shimal Shimal Shimal Shimal Shimal Shimal Shimal Shimal Shimal Shimal Shimal Shimal Shimal Shim** Uncheck the following: Applications > Communications > lrzsz Applications > Communications > minicom Applications > Internet > finger Applications > Internet > ftp Applications > Internet > lftp Applications > Internet > lokkit Applications > Internet > mtr Applications > Internet > openssh (installing a later package) Applications > Internet > openssh-clients Applications > Internet > rsh Applications > Internet > stunnel Applications > Internet > talk Applications > Internet > wget Applications > Internet > whois Applications > Systems > isdn4k-utils Applications > Systems > rdate Applications > Systems > statserial Applications > Text > aspell Applications > Text > pspell Development > Languages > python Development > Libraries > pyOpenSSL Development > Libraries > python-optik Development > Libraries > rhnlib Development > Libraries > rpm-python Documentation > specspo System Environment > Base > nss\_ldap System Environment > Base > pam\_krb5 System Environment > Base > reiserfs-utils System Environment > Base > up2date System Environment > Base > yp-tools System Environment > Daemon > apmd System Environment > Daemon > esound System Environment > Daemon > finger-server System Environment > Daemon > net-snmp System Environment > Daemon > nfs-utils System Environment > Daemon > ORBit System Environment > Daemon > portmap

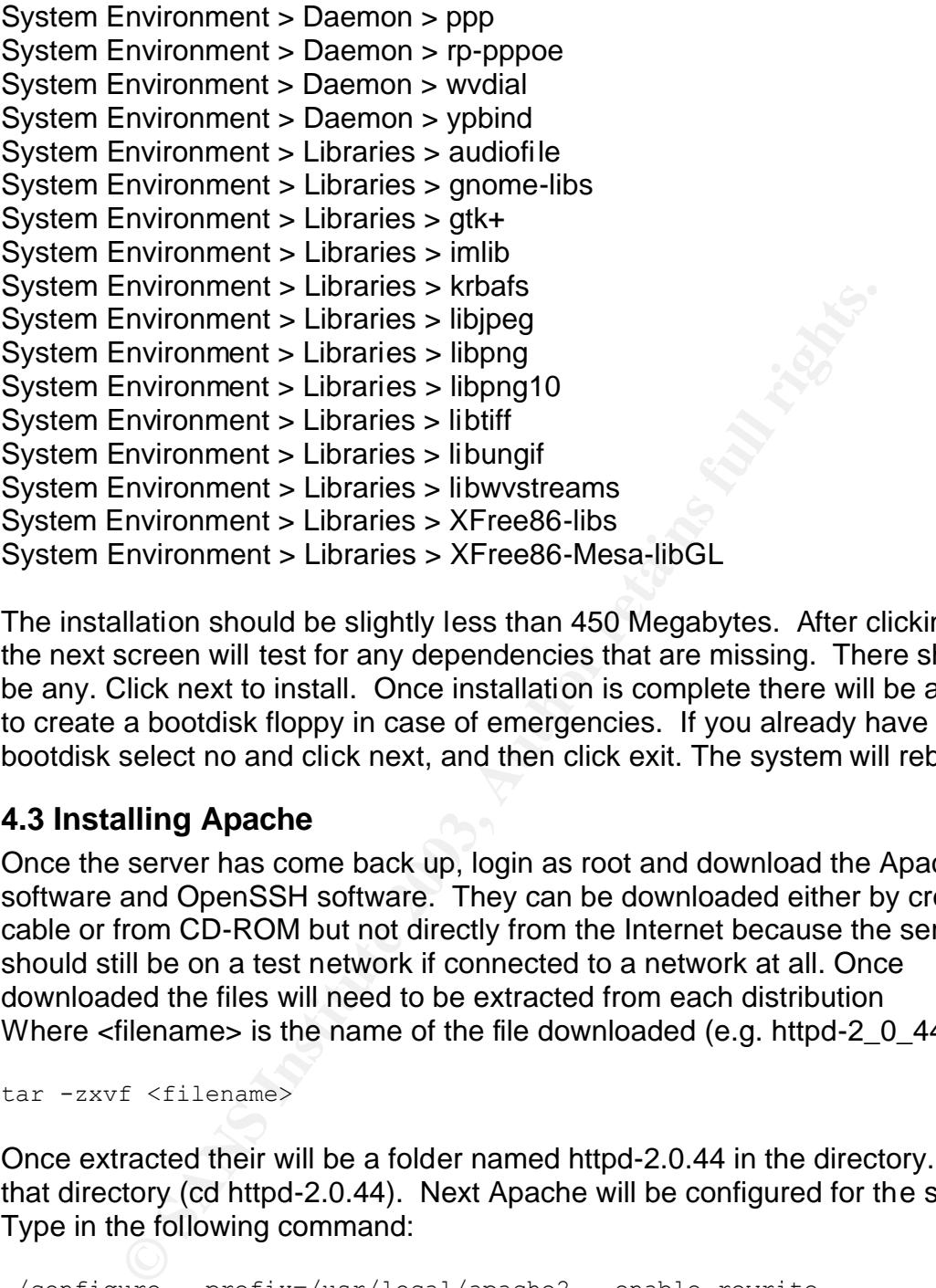

The installation should be slightly less than 450 Megabytes. After clicking Next, the next screen will test for any dependencies that are missing. There should not be any. Click next to install. Once installation is complete there will be a prompt to create a bootdisk floppy in case of emergencies. If you already have a bootdisk select no and click next, and then click exit. The system will reboot.

#### **4.3 Installing Apache**

Once the server has come back up, login as root and download the Apache software and OpenSSH software. They can be downloaded either by crossover cable or from CD-ROM but not directly from the Internet because the server should still be on a test network if connected to a network at all. Once downloaded the files will need to be extracted from each distribution Where <filename> is the name of the file downloaded (e.g. httpd-2 0 44.tar.gz).

tar -zxvf <filename>

Once extracted their will be a folder named httpd-2.0.44 in the directory. Enter that directory (cd httpd-2.0.44). Next Apache will be configured for the system. Type in the following command:

./configure --prefix=/usr/local/apache2 –-enable-rewrite

The value to which prefix is set is the path where the distribution (in this case Apache) is to be installed. --prefix does not need to be set. Each distribution has a default location to where it will install (apache's is /usr/local/apache2). The --

enable-rewrite option allows the mod\_rewrite module to be included in the build. It will be used later.

make

Building should take some time depending upon your machine. When it finishes compiling the software it is ready to install.

make install

The steps above are pretty standard for compiling any software from source distributions. To recap, download, verify signatures then:

```
tar –zxvf <filename>
./configure
make
make install
```
#### **4.4 Installing and Setting up OpenSSH**

#### **Installing OpenSSH**

Once the OpenSSH tarball is downloaded and verified it is ready to be installed. Enter the OpenSSH-3.5p1 directory and issue the following command.

./configure --with-tcp-wrappers=PATH

**Salove are pretty standard for compiling any software from Solongly Solong Automoms.** To recap, download, verify signatures then:<br>  $\frac{f}{2}$ <br>  $\frac{f}{2}$ <br>  $\frac{f}{2}$ <br>  $\frac{f}{2}$ <br> **Example 2013**<br> **OpenSSH**<br> **OpenSSH**<br> **OpenSSH** This command instructs the script to make the OpenSSH makefile such that it will run using tcp\_wrappers. Tcp\_wrappers should already be installed on the system and will be configured in a minute to work with SSH. Tcp\_wrappers provides security, by acting as a middleman between SSH and the outside world, deciding by IP address who should be allowed in and denying and logging IP addresses that do not match the profile.

make && make install

The commands above should complete the installation of OpenSSH.

#### **Configuring tcp\_wrappers**

The tcp\_wrappers application uses the hosts.allow and hosts.deny files in the etc directory to determine access to certain applications on the machine. Unlike a firewall tcp\_wrappers implicitly allows traffic to pass through that fails to match any of the rules.<sup>13</sup> Due to this fact the hosts.deny should look like this:

 13 Red Hat, "Server Security." 2002. URL: http://www.redhat.com/docs/manuals/linux/RHL-8.0-Manual/security-guide/chserver.html#S1-SERVER-TCPW-XINETD. (2 February 2003).

Key final state of AF19 FA27 2F94 9989 PDF5 DE3D F8B5 06E4 A169 PDF5 DE3D F8B5 06E45 2F94 998D F8B5 06E46 A169<br>Dealers the AF19 FA27 2F94 9980 PDF6 DE3D F8B5 06E46 PDF6 DE4D F8B5 06E46 PDF6 DE4D F8B5 06E46 PDF6 DE4D F8B5 # hosts.deny This file describes the names of the hosts which are # \*not\* allowed to use the local INET services, as decided # by the '/usr/sbin/tcpd' server. ALL: ALL sshd: ALL: spawn (/bin/echo `date` %c >> /var/log/sshd.log) &

This denies everyone and logs attempts to gain access to the server. The hosts.allow should allow the internal network to access the web server. In the case of this server just one workstation on the internal network can access this server (10.0.0.3). Just out of habit log the logins from there too.

```
COLOGY: The contention of the matrix internal content of habit log the logins from there too.<br>
allow This file describes the names of the hosts while<br>
allow This file describes the names of the hosts while<br>
\frac{1}{100} a
# hosts.allow This file describes the names of the hosts which are
# allowed to use the local INET services, as decided
# by the '/usr/sbin/tcpd' server.
#
ALL: 127.0.0.1
sshd: 10.0.0.3: spawn (/bin/echo `date` %c >> /var/log/sshd.log) &
```
When sshd runs it should be secured from the outside network. The log generated by access should look like this:

Sun Feb 2 17:55:54 EST 2003 10.0.0.3

#### **Configuring OpenSSH**

Before the OpenSSH daemon is run for the first time the /etc/sshd\_config must be configured. Protocol 1 fallback should be disallowed because of The SSH CRC32 Compensation Attack Detector Vulnerability<sup>14</sup>

The following line in the sshd\_config should be modified from protocol 2,1 to protocol 2:

```
# Allowable protocols - "Protocol 2,1" allows version 1 fallback
Protocol 2
```
This line needs to be changed to allow logging in with keys to work.

AuthorizedKeysFile .ssh/authorized keys2

These settings will make exploiting the system more difficult. Users will have to use the su command to gain privilege. Users with empty passwords are not permitted to access the server via sshd.

PermitRootLogon no

 14. CIAC, "CIACTech02-001: Understanding SSH Exploits." 9 May 2002. URL: http://www.ciac.org/ciac/techbull/CIACTech02-001.shtml (20 January 2003)

PermitEmptyPasswords no UseLogin no

Once the sshd\_config file is saved, the key pair must be generated.

ssh-keygen -t dsa -b 1024

After the server generates the keys it will ask where to place the public key:

Enter file in which the save the key (/foo/.ssh/id\_dsa):

Hit enter then type in a password to use this key. If no password is typed in then if the key is somehow captured by a hacker (stolen laptop, copied off a workstation) the server will be accessible.

**Washington Police 2003, Authorities** Navigate to the /foo/.ssh directory. Copy the id\_dsa.pub to authorized\_keys2. Copy the id\_dsa file to a floppy to place on computer that will be used to access the server via SSH.

#### **4.5 Hardening the Server**

#### **Apply the latest patches**

When exploits are discovered in the software installed on a server it is only a matter of time before a hacker will take advantage of those exploits. Fortunately, in most cases, once an exploit is widely known a patch fixing that vulnerability is quick to come forth.

The administrator's responsibility is to subscribe to mailing lists where vulnerabilities and upgrades are announced. Patches should be promptly, downloaded, verified and installed.

Here is the list of mailing lists to subscribe to regarding the software installed during this practical:

https://listman.redhat.com/mailman/listinfo/redhat-announce-list announce-subscribe@httpd.Apache.Org http://www.mindrot.org/mailman/listinfo/openssh-unix-announce

Red Hat places all their security updates on this page. Patches are available directly below the exploit descriptions.

https://rhn.redhat.com/errata/rh8-errata-security.html

Keeping server applications fresh with the latest patches and updates is one of the best defenses against the casual hacker. With the following commands the latest RPMs can be downloaded and installed:<sup>15</sup>

rpm -qa --qf "%{NAME}-\*\n" > updated rpm list.tmp

Inistrator's responsibility is to subscribe to mailing lists where<br>
litties and upgrades are announced. Patches should be precised, verified and installed.<br>
Nearly and installed.<br>
In the list of mailing lists to subscribe The -qa in the parameter lists all the RPMs currently installed. The --qf "%{NAME}-\*\n" parameter changes the query format. In this case, the query is formatted to take the name of the archive stripped of it's version number with an asterisk placed on the end. Opening up the updated\_rpm\_list.tmp you should see a list of filenames with \* appended to the end of them. This file needs to be copied to the other linux box for the next step.

The next commands issued will retrieve the RPMs from a mirror.<sup>16</sup> Change the URL in the command to an URL that is close to you. A list of mirrors can be found at http://www.redhat.com/download/mirror.html

 15. Kugelberg, Thorsten. "RE: [suse-autoinstall] How to save package sets in suse 8.1?" 22 October 2002. URL: http://lists.suse.com/archive/suse-autoinstall/2002-Oct/0045.html (24 January 2003).

```
for i in `cat updated rpm list.tmp`
do
               echo > $i
              ncftpget 
ftp://ftp.tux.org/distributions/redhat/releases/redhat-
8.0/en/os/i386/SRPMS/$i
```
done

#### The output of running this command should look like this:

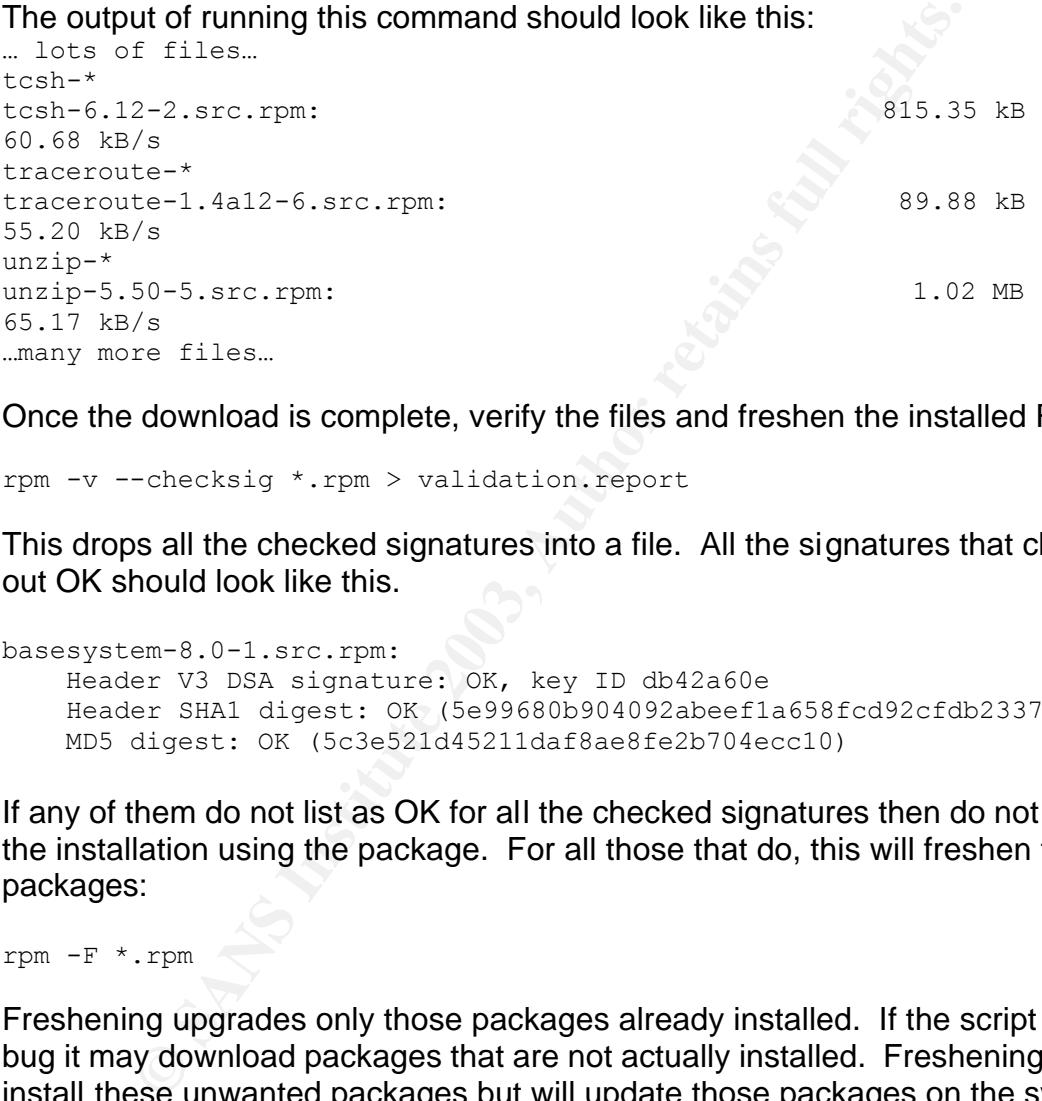

Once the download is complete, verify the files and freshen the installed RPMs

```
rpm -v --checksig *.rpm > validation.report
```
This drops all the checked signatures into a file. All the signatures that checked out OK should look like this.

```
basesystem-8.0-1.src.rpm:
    Header V3 DSA signature: OK, key ID db42a60e
    Header SHA1 digest: OK (5e99680b904092abeef1a658fcd92cfdb2337ccf)
    MD5 digest: OK (5c3e521d45211daf8ae8fe2b704ecc10)
```
If any of them do not list as OK for all the checked signatures then do not freshen the installation using the package. For all those that do, this will freshen the packages:

rpm  $-F$   $*$ .rpm  $\blacktriangleleft$ 

Freshening upgrades only those packages already installed. If the script has a bug it may download packages that are not actually installed. Freshening will not install these unwanted packages but will update those packages on the system.

 16. Hariss, Jeff. "Securing a Linux FreeS/Wan Gateway for Home Use" 1 December 2002. URL: http://www.giac.org/practical/GCUX/Jeff\_Harriss\_GCUX.pdf (24 January 2003).

Tripwire should be checked before files are freshened and then updated once the freshening is completed.

#### **BIOS Settings**

Now that the operating system and all the distributions required to operate the web server are installed, the next step in hardening the server is to prevent unauthorized installations of software. To that end the BIOS must now be accessed. On the hardware listed above pressing the delete key during system startup will access the BIOS. Once in the BIOS three settings need to be changed. Depending on the BIOS you may encounter different settings and some settings may not be available.

Set an administrator password (it might be called a Supervisor Password) to prevent others from accessing the BIOS and making changes.

In access tre blos. Orlice in the blos you may encounter different setting<br>tings may not be available.<br>the called a Supervisor Pass<br>thers from accessing the BIOS and making changes.<br>the password. This password will appear Set a boot password. This password will appear on boot-up preventing the system from operating until the password is entered. This will prevent an unauthorized user from succeeding in accessing the server by rebooting it. If this password is set an authorized user has to be present every time the server reboots to put in the correct password. Otherwise the server will boot to this prompt and do nothing.

Change the boot order. By default the boot order on the motherboard listed above is CD-ROM, Floppy, Hard Drive. This should be changed to boot up for Hard Drive only.

#### **Securing GRUB**

Assuming the BIOS password is defeated the next line of defense would be at the bootloader. From the bootloader an attacker can gain access to root in single user mode, change its configuration by editing the command's interface or use the cat command to reconnoiter.<sup>17</sup> Run /sbin/grub. This will drop into the GRUB interface. The prompt will change to grub>. Type in md5crypt:

```
grub> md5crypt
Password: ********
Encrypted: $4$fGkl/shuj9Rw43x2hoTRfslSlkly7
```
Copy the encrypted hash from the encrypted line. Quit GRUB, then edit the /boot/grub/grub.conf file. Add the line password --md5 <encrypted hash> to the file right below the timeout parameter. It should look like this:

 17. Red Hat "BIOS and Boot Loader Security." URL: http://www.redhat.com/docs/manuals/linux/RHL-8.0-Manual/securityguide/s1-wstation-boot-sec.html#S3-BOOTLOADER-GRUB. (22 January 2003).

```
\text{default} = 0timeout = 10password --md5 $4$fGkl/shuj9Rw43x2hoTRfslSlkly7
```
Save the file.

#### **Configuring IPTables**

IPTables is a packet filter. It provides tighter control over what packets get filtered and how so it will be used instead of the Firewall offered in Firewall Configuration. It also provides stateful connection tracking which means that using parameters inside the packet IPTables can discern whether the packet is part of an established connection, possibly related to an established connection, a new connection, or invalid if it fails to meet any of these states.

When setting up a firewall the first thing to consider is what ports need to be opened and what IP ranges require access to them. In this case the ports that need to be opened are HTTP (TCP 80), and SSH (TCP 22) and they need to opened from anywhere.

The following script will be loaded on the server. Scott Morizot's "Easy Firewall Generator for IPTables" (version 1.10) generated portions of this script.<sup>18</sup> His script generator uses principles based on Oskar Andreasson's IPTables tutorial.<sup>19</sup>

```
ation. It also provides stateful connection tracking which memeters inside the packet IPTables can discern whether this example established nenetion, possibly related to an established nenetion, or invalid if it fails to m
#!/bin/sh
#
# The network this web server is on already has a firewall the main 
# purpose of placing IPTables on this server is to drop traffic that
# has no business bothering the web server but might exist on the 
# network segment anyway even after passing through a filter.
#
# Internet Interface
INTERNET_INTERFACE="eth0"
INTERNET_IP="10.0.0.2"
# Localhost Interface
LOCALHOST_INTERFACE="lo"
LOCALHOST_IP="127.0.0.1"
# Save and Restore arguments handled here
if \lceil "$1" = "save" ]
```
<sup>18.</sup> Morizot, Scott. "Easy Firewall Generator for iptables" 24 January 2003. URL: http://morizot.net/firewall/gen/ (24 January 2003).

<sup>19.</sup> Andreasson, Oskar. "Iptables Tutorial 1.1.16." 2002. URL: http://iptables-tutorial.frozentux.net/iptables-tutorial.html (24 January 2003).

```
planesressione < /etc/sysconing/iptables<br>
echo "done"<br>
exit 0<br>
anti-IP Spoofing<br>
\rightarrow /proc/sys/net/ipv4/conf/eth0/rp_filter<br>
ushing Tables ..."<br>
colocies vide open (So they can be locked down later)<br>
-P INPUT ACCEPT<br>
-P F
\mathsf{then}then
                 echo -n "Saving firewall to /etc/sysconfig/iptables ... 
"
                 iptables-save > /etc/sysconfig/iptables
                 echo "done"
                 exit 0
elif [ "$1" = "restore" ]then
                 echo -n "Restoring firewall from /etc/sysconfig/iptables 
... "
                 iptables-restore < /etc/sysconfig/iptables
                 echo "done"
                 exit 0
fi
# Enable Anti-IP Spoofing
echo "1" > /proc/sys/net/ipv4/conf/eth0/rp_filter
echo "Flushing Tables ..."
# Open policies wide open (So they can be locked down later)
iptables -P INPUT ACCEPT
iptables -P FORWARD ACCEPT
iptables -P OUTPUT ACCEPT
# Flush all rules
iptables -F
# Erase all non-default chains
iptables -X
if [ "$1" = "stop" ]
then
                 echo "Firewall completely flushed! Now running with no 
firewall."
                 exit 0
fi
# Set Policies
iptables -P INPUT DROP
iptables -P OUTPUT DROP
iptables -P FORWARD DROP
# User-Specified Chains
# The following user-specified chains reduce the number of rules each 
# packet must traverse. This improves performance.
echo "Create and populate custom rule chains ..."
#
# The iptables –N command followed by a name creates a new
```

```
28
```

```
-N top_nbound<br>
-N top_outbound<br>
-N top_outbound<br>
the User Chains<br>
ckets chain<br>
ckets chain<br>
ckets user chain logs, marks and drops packets de<br>
d packets user chain logs, marks and drops packets de<br>
d by the state filter.<br>

# custom chain. The chains here are placed in this order
# to dismiss undesired traffic first. Note the egress
# filter on udp and tcp.
#
iptables -N bad_packets
iptables -N bad_tcp_packets
iptables -N icmp_packets
iptables -N udp_inbound
iptables -N udp_outbound
iptables -N tcp_inbound
iptables -N tcp_outbound
###########################################################
# Populate User Chains
#
# bad_packets chain 
# Stateful filtering at work.
# The bad packets user chain logs, marks and drops packets deemed
# invalid by the state filter. 
# Hackers reported by Swatch to be using known attack sigs.
# Further explanation in the Swatch section
for i in `cat /chroot/usr/local/apache2/logs/hosts.deny`
do
iptables -A INPUT -p ALL -s $i -j LOG \
    --log-prefix "Hacker:"
iptables -A INPUT -p ALL -s $i -j DROP
echo "Services denied to $i for hacking."
done
iptables -A bad packets -p ALL -m state --state INVALID -j LOG \setminus --log-prefix "Invalid packet:"
iptables -A bad_packets -p ALL -m state --state INVALID -j DROP
# This line forwards all TCP packets dropped here into the 
# bad tcp packets chain for further scrutiny.
iptables -A bad packets -p tcp -j bad tcp packets
# Send everything else back to the main chain.
iptables -A bad_packets -p ALL -j RETURN
# bad tcp packets chain
# Log, mark and drop any new connection 
#without a SYN packet leading it
iptables -A bad tcp packets -p tcp ! --syn -m state --state NEW -j LOG
\setminus --log-prefix "New not syn:"
iptables -A bad tcp packets -p tcp ! --syn -m state --state NEW -j DROP
```
**Example 19**<br> **EXECUTE:** The connections to 1/sec an attempt to circumvent I<br> **CANS** - A INPUT -picmp --icmp-type echo-request -m limit  $\sqrt{1/s}$  -) ACCEPT<br>  $\sqrt{1/s}$  - A icmp packets -p ICMP -5 0/0 --icmp-type 11 -m lin<br>  $\$ # Rate Limiting new SYN connections in an attempt to limit SYN Flood 30 iptables  $-A$  INPUT -p tcp --syn -m limit --limit  $1/s \setminus$ -–destination-port 80 -j ACCEPT iptables -A INPUT -p tcp --syn -m limit --limit  $1/s \setminus$ -–destination-port 22 -j ACCEPT iptables  $-A$  INPUT -p tcp --syn -m limit --limit  $1/s \backslash$ -–destination-port 443 -j ACCEPT # Send everything else back to the main chain. iptables -A bad\_tcp\_packets -p tcp -j RETURN # icmp\_packets chain # Limit these connections to 1/sec an attempt to circumvent DoS # attacks. iptables -A INPUT -p icmp --icmp-type echo-request -m limit \ --limit 1/s -j ACCEPT iptables  $-A$  icmp packets  $-p$  ICMP  $-s$  0/0  $-i$ cmp-type 11  $-m$  limit  $\setminus$ --limit 1/s -j ACCEPT # No reason to give anyone any information they don't need. iptables  $-A$  icmp packets -p ICMP -j REJECT --reject-with  $\setminus$ icmp-host-unreachable # Just in case the above rule gets modified in the future it is # good practice to mop up any packets not soaked into the chain # and return them the main chain. iptables -A icmp\_packets -p ICMP -j RETURN # # TCP & UDP # # udp\_inbound chain # Drop netbios calls. Windows machines are chatty. iptables -A udp\_inbound -p UDP -s 0/0 --destination-port 137 -j DROP iptables  $-A$  udp inbound  $-p$  UDP  $-s$  0/0  $-$ destination-port 138  $-j$  DROP # Send everything else back to the main chain. iptables -A udp\_inbound -p UDP -j RETURN # udp outbound chain # If this server were compromised it may be used for DDoS attack. An # egress filter here on commonly chosen ports may prevent it from # flooding the network. # No match, so ACCEPT iptables -A udp\_outbound -p UDP -s 0/0 -j ACCEPT # tcp inbound chain # Web Server (HTTP) iptables -A tcp\_inbound -p TCP -s 0/0 --destination-port 80 -j ACCEPT # Uncomment the next line if you are using a Secure Web Server (HTTPS)

ch, so ACCEPT<br>
-A tcp\_outbound -p TCP -s 0/0 -j ACCEPT<br> **Chain**<br>
Coss INPUT chain ..."<br>
all on localhost interface<br>
-A INPUT -p ALL -i \$LOCALHOST\_INTERFACE -j ACCEPT<br>
ad packets<br>
-A INPUT -p ALL -j bad packets<br>
dimeterit B #iptables -A tcp\_inbound -p TCP -s 0/0 --destination-port 443 -j ACCEPT # sshd iptables -A tcp\_inbound -p TCP -s 0/0 --destination-port 22 -j ACCEPT # Send everything else back to the main chain. iptables -A tcp\_inbound -p TCP -j RETURN # tcp outbound chain # Egress filtering for TCP. # No match, so ACCEPT iptables -A tcp\_outbound -p TCP -s 0/0 -j ACCEPT ##################################################### # # INPUT Chain # echo "Process INPUT chain ..." # Allow all on localhost interface iptables -A INPUT -p ALL -i \$LOCALHOST\_INTERFACE -j ACCEPT # Drop bad packets iptables -A INPUT -p ALL -j bad\_packets # Inbound Internet Packet Rules # Accept Established Connections iptables -A INPUT -p ALL -i \$INTERNET INTERFACE -m state --state ESTABLISHED, RELATED \ -j ACCEPT # Route the rest to the appropriate user chain iptables -A INPUT -p TCP -i \$INTERNET INTERFACE -j tcp inbound iptables -A INPUT -p UDP -i \$INTERNET\_INTERFACE -j udp\_inbound iptables -A INPUT -p ICMP -i \$INTERNET\_INTERFACE -j icmp\_packets # Drop broadcasts without logging. iptables -A INPUT -p ALL -d 255.255.255.255 -j DROP # Anything that reaches here in the input chain should be logged # labeled and limited. iptables  $-A$  INPUT  $-m$  limit  $--$ limit 3/minute  $--$ limit-burst 3  $-i$  LOG \ --log-prefix "INPUT packet died at end of chain: " ####################################################### # # OUTPUT Chain # echo "Process OUTPUT chain ..." # Generally trust the firewall on output

```
# However, invalid icmp packets need to be dropped
# to prevent a possible exploit.
iptables -A OUTPUT -m state -p icmp --state INVALID -j DROP
iptables -A OUTPUT -p TCP $LOCALHOST_INTERFACE -j tcp_outbound
iptables -A OUTPUT -p UDP $LOCALHOST INTERFACE -j udp outbound
iptables -A OUTPUT -p ALL -s $LOCALHOST_IP -j ACCEPT
iptables -A OUTPUT -p ALL -o $INTERNET_INTERFACE -j ACCEPT
# Anything that reaches here in the input chain should be logged
# labeled and limited.
iptables -A OUTPUT -m limit --limit 3/minute --limit-burst 3 -i LOG \
      --log-prefix "OUTPUT packet died at end of chain: "
```
d and limited.<br>
-A OUTPUT -m limit --limit 3/minute --limit-burst 3<br>
og-prefix "OUTPUT packet died at end of chain; "<br>
he script into the iptables copy the script above to a text file<br>
and l... Make certain to change the I To load the script into the iptables copy the script above to a text file and save it as rc.firewall. Make certain to change the IP address listed in the INTERNET\_INTERFACE parameter to the IP for your server. Copy it onto the server into the /etc/rc.d/ directory. Run the following commands; the first to remove carriage returns that Windows applies but Unix may not like, the second to adjust permissions:

```
dos2unix /etc/rc.d/rc.firewall
chmod u+x /etc/rc.d/rc.firewall
```
The rc.local file has to be modified.

```
echo "Loading firewall rules…"
/etc/rc.d/rc.firewall
```
To manually launch it without reloading run the following command:

./rc.firewall

The following output should look like the following:

```
Flushing Tables…
Creating and populate custom rules and chains...
Services denied to 10.0.117.153 for hacking.
Process INPUT Chain…
Process OUTPUT Chain…
```
There may not as yet be any hosts denied access for hacking by Swatch as of yet. Running iptables –L should yield a list of the chains currently in place. A copy of the results of that command on the server is in Appendix A.

#### **Sendmail**  $\overline{a}$

Mail will not be sent to the server. Since this is the case sendmail needs to be set so that it does not run as a daemon but that it does send out the logs as email. The /etc/sysconfig/sendmail configuration file must be edited to read.<sup>20</sup>

Daemon=no Queue=4h

This will result in sendmail sending any mail in queue once every four hours. Also it closes an unnecessary server. To make certain it does not get reactivated it should be removed from the rc files by the following command:

chkconfig –-del sendmail

#### **Password Aging**

Whether there are other users or not, passwords for accounts allowing access to the server should be changed periodically. If a hacker has managed to access one of the passwords on the server then forcing the password to change will once again deny the hacker access to the system.

To do this, issue the chage command. For example:

chage –M 30 foo

Forces the foo's password to expire once every 30 days.

#### **Tripwire**

bees an unnecessary server. To make certain it does not get<br>be removed from the rc files by the following command:<br>g --de1 sendmai1<br>d **Aging**<br>there are other users or not, passwords for accounts allowith<br>the are other user Tripwire is an intrusion detection system. Tripwire verifies the integrity of the existing File System against a baseline set by the administrator. This digitally signed database consists of encrypted information regarding the various system files, system binaries and various other important files and directories that you wanted to protect.

Tripwire must be installed and must create a baseline snapshot before the server is connected to the production network. This will maintain full assurance that a hacker has not compromised the file system before the baseline was taken. The snapshot is based on rules that are set in the policy file.

Tripwire is distributed with Red Hat 8.0 (on the second CD) and thus available as an RPM on the disks or the website. To install it from the CD issue the following command $21$ 

 20. Berninger, John. "NCSU Realm Kit for Red Hat Linux 7.3 Guide - Securing the Machine." 2002 URL: http://www.linux.ncsu.edu/realmkit/usersguide/x197.html (20 January 2003).

rpm -Uvh /mnt/cdrom/RedHat/RPMS/tripwire-2.3.1-2.rpm

Once the installation is complete run the /etc/tripwire/twinstall.sh script. It will prompt for a site key passphrase and a local key passphrase. The site key is used to sign Tripwire policy and software configuration files. The local key signs the database files. According to Red Hat the following should be considered when selecting these passphrases. $^{22}$ 

- $\checkmark$  Use at least eight alphanumeric and symbolic characters, but for each password do not exceed 1023.
- $\checkmark$  Do not use quotes in a password.
- $\checkmark$  Make the Tripwire passwords completely different from the root or any other password for the system.
- $\checkmark$  Use unique passwords for both the site key and the local key.

Great care must be taken not to forget the passphrases. Without the passphrases, the database must be reinitialized because the tripwire files are unusable.

**Example 20** at least eight alphanumeric and symbolic characters, but stoward do not exceed 1023.<br>
2010 not use quotes in a password.<br>
Are the Tripwire passwords completely different from the root retains are passwords for Once the passphrases have been selected Tripwire will prompt for the site passphrase to be entered and will generate a tw.cfg for inspection purposes. This should be deleted after inspection to prevent hackers from gleaning information from it. Tripwire will prompt for the site passphrase once again and generate a tw.pol. This file will be edited later but a test run should be completed first. Enter the following command.

tripwire –-init > output.txt

There will be many errors. The minimal configuration installed causes the error messages. The tripwire default policy is based on a configuration loaded with everything. Initializing at this point lends the opportunity to identify which entries in the policy file can be trimmed to reduce error messages. The output.txt stores the full report within which is the list of files that should be removed. Here is a perl script that will parse those filenames out of the output.txt

```
#!/usr/bin/perl
use IO::File;
```
21. Red Hat, "Install the Tripwire RPM." URL: <u>http://www.redhat.com/docs/manuals/linux/RHL-8.0-Manual/ref-guide/s1-</u> tripwire-install-rpm.html (20 January 2003).

22. Red Hat, "Customizing Tripwire." URL: http://www.redhat.com/docs/manuals/linux/RHL-8.0-Manual/ref-quide/s1tripwire-initialize.html (20 January 2003).

```
Key fingerprint = AF19 FA27 2F94 998D FDB5 DE3D F8B5 06E4 A169 4E46
$fh twreport = new IO::File $ARGV[0], "r";
$fh_list = new IO::File "> list";
@report = <$fh_twreport>;
@filenames = qrep /Filename:/, @report;
foreach $line(@filenames){
         \texttt{Qarray} = \texttt{split}(\texttt{/(: / 0, \, \, \text{line})};\thetabadfilearray[x] = $array[1];
          print $x.":".$badfilearray[x];
          print $fh_list $array[1];
         $x++;}
```
Save this perl script as parseoutput.pl then run the following command:

```
parseoutput.pl output.txt
```
A new file named list should have a list of the files that need to be removed from the twpol.txt

Once the unneeded entries have been removed from the twpol.txt file then the extra entries of files that need to be monitored but are not included in the standard list are added. Apache, OpenSSH and firewall files specifically need to be added to the database.

For this installation the following files were selected so that any changes in the essential files inside the chroot() would be noticed. You may need to add more or less files to this list. Note the emailto parameter is optional.

```
Example 12<br>
Example 12<br>
Example 12<br>
Example 12<br>
Example 2013<br>
Example 2013<br>
Example 2013<br>
Example 2013<br>
Example 2013<br>
Example 2013<br>
Example 2013<br>
Example 2013<br>
Example 2013<br>
Example 2013<br>
Examp
#Apache Web Server chroot
(
   rulename = "Apache Web Server Files",
  severity = $ (SIG HI),
  emailto = yourname@yourdomain.com
)
{
/chroot/bin/sh ->$(SEC_CRIT);
/chroot/dev/null \rightarrow \sim 5 (SEC CRIT);
/chroot/etc/\bigcirc ->$(SEC_CRIT);
/chroot/etc/group \rightarrow \frac{5}{5} (SEC CRIT);
/chroot/etc/hosts ->$(SEC_CRIT);
/chroot/etc/localtime ->$(SEC<sup>_</sup>CRIT);
/chroot/etc/passwd ->$(SEC_CRIT);
/chroot/etc/resolv.conf ->$(SEC<sup>_</sup>CRIT);
/chroot/etc/shadow ->$(SEC_CRIT);
/chroot/usr/local/apache2/bin/apachectl ->$(SEC CRIT);
/chroot/usr/local/apache2/bin/httpd ->$(SEC_CRIT);
```
```
Co = yournameeyourdomain.com<br>
al/sbin/sshd<br>
.d/conf/services/sshd.conf<br>
->$(SEC_CRIT)<br>
->$(SEC_CRIT)<br>
->$(SEC_CRIT)<br>
->$(SEC_CRIT)<br>
1<br>
1<br>
mme = "Firewall",<br>
ty = $(SIC_HIT),<br>
co = yourname@yourdomain.com<br>
d/rc.firewall<br>

/chroot/usr/local/apache2/conf/httpd.conf ->\(SEC_CONFIG);
/chroot/usr/local/apache2/conf/httpd.conf ->$(SEC CONFIG);
/chroot/usr/local/apache2/htdocs/index.html ->$(SEC CONFIG);
#You may wish to place other files in here that are
#important to your website
}
#OpenSSH
(
    rulename = "OpenSSH Files",
   severity = $ (SIG HI),
    emailto = yourname@yourdomain.com
\lambda{
/usr/local/sbin/sshd ->$(SEC_CRIT);
/etc/log.d/conf/services/sshd.conf ->$(SEC CRIT);
/usr/local/etc/sshd_config \rightarrow 5 (SEC_CRIT);
}
#Firewall
(
    rulename = "Firewall",
   severity = $ (SIG HI),
    emailto = yourname@yourdomain.com
)
{
/etc/rc.d/rc.firewall \rightarrow$(SEC_CRIT);
}
```
Once the entries have been pruned and added the Tripwire database needs to be updated so that it has a list of what it should be monitoring. To do this issue the following command: $^{23}$ 

tripwire –m p –Z low twpol.txt

Run an integrity check.

tripwire --m c > output.txt

This output.txt should be free of errors. This means that a baseline snapshot of the database is ready to be copied off the computer. It should be transferred onto media that can be write-protected either a CD or a floppy. Failing that a copy should be transferred to another computer. Tripwire writes the database to

<sup>23.</sup> Williams, C. "Lab 3 | Final Part." URL: <u>http://www.eecis.udel.edu/~cwilliam/cis479/Lab-IDS-B.htm</u> (20 January 2003).

/var/lib/tripwire/[hostname].twd The Tripwire binary should be placed on the other media as well to ensure that if the server is compromised a copy of the binary and the database can be dropped onto the server.

/mount/floppy cp /var/lib/tripwire/[hostname].twd /mnt/floppy mv /etc/twpol.txt /mnt/floppy chmod 700 /mnt/floppy/[hostname].twd /mnt/floppy/twpol.txt umount /mnt/floppy

Note that the permissions on the files on the floppy have been changed so that only root can read them. Do not forget to write protect the floppy by switching the write protect tab to the write protect state. Place the floppy in a safe place, as it will be used in the maintenance cycle later.

#### **SUID/SGID**

the permissions on the files on the floppy have been change can read them. Do not forget to write protect the floppy by bect tab to the write protect state. Place the floppy in a safe ed in the maintenance cycle later.<br> **I** Programs on a Unix system often require root privileges when performing some activities. If the programs are not being run by root then they will need to temporarily escalate the privileges of the user running them to root. These programs are set to have their set user ID (SUID) or set group ID (SGID) bit set. In a directory entry they look like this. Notice the s under execute for root.<sup>24</sup>

-rwsr-xr-x 1 root root 19132 Aug 29 16:56 su

Hackers often exploit these programs to gain root access. As many of them as possible should be disabled. To view a list of them run the following command:<sup>25</sup>

find / -perm -4000 > suid  $2 \times 1$ ; find / -perm -2000 > sgid  $2 \times 1$ 

The first part asks find to look in root on down for files with the suid bit set (4000). The second part does the same for the sgid bit (2000). The full permissions list is furnished for academic curiosity.<sup>26</sup>

---s--s--t 7000 setuid, setgid, sticky ---s--s--- 6000 setuid, setgid ---s-----t 5000 setuid, sticky ---s------ 4000 setuid ------s--t 3000 setgid, sticky ---s------ 2000 setgid ---------t 1000 sticky ---------- 0000 none

<sup>24.</sup> Schneider, Neil. "SUID." 2002 URL: <u>http://www.linuxgeek.net/index.pl/suid</u>. (4 February 2003).

<sup>25.</sup> Gateways. "http://onicrom.com/info/security.txt." URL:http://onicrom.com/info/security.txt. (4 February 2003).

<sup>26.</sup> volatile, "Setuid/Setgid Tutorial." 15 January 2002. URL: http://neworder.box.sk/newsread.php?newsid=2380. (4 February 2003).

This command will create two files suid and sgid in the directory in that the command was run. In the suid file is a list of programs with the set user ID bit set, and in the sgid file is a list of programs with the set group ID bit set. The lists should look like this:

Chash<br>
Character Character<br>
Character<br>
Character<br>
Catal Canada<br>
Catal Canada<br>
Catal Care Character<br>
nather sand or spid bit as needed. To remove the setuid bit on<br>
the suid or spid bit as needed. To remove the setuid bit o /usr/bin/chage /usr/bin/gpasswd /usr/bin/chfn /usr/bin/chsh /usr/bin/newgrp /usr/bin/at /usr/bin/passwd /usr/bin/sudo /usr/bin/crontab /usr/libexec/pt\_chown /usr/sbin/usernetctl /usr/sbin/userhelper /usr/sbin/traceroute /usr/local/libexec/ssh-keysign /bin/mount /bin/umount /bin/su /sbin/pwdb\_chkpwd /sbin/unix\_chkpwd

Remove the suid or sgid bit as needed. To remove the setuid bit on traceroute (or any file): $27$ 

chmod u-s /usr/sbin/traceroute

To remove the setgid bit on /usr/bin/slocate:

chmod g-s /usr/bin/slocate

After running that command an ls –ll will reveal that the bit was removed (the s should be an x). If you remove the permission and it is actually needed replacing it as simple as replacing the  $-$  in the above commands with a  $+$ .

As a general rule if you don't use a program and it has one of these bits set then the bit should be removed. If there are other users on the system then disable the s bits on program that they should not run as root.

Check that tripwire has each of the files that remain with s bits enabled listed in the twpol.txt. If they are not then manually add them under a custom category.

<sup>27.</sup> Schneider, Neil. "SUID." 2002 URL: <u>http://www.linuxgeek.net/index.pl/suid</u>. (4 February 2003).

#### Securing /etc/passwd and /etc/group **compared to also face a**

The /etc/passwd file has several users within it that can be disabled. Disabling the unused users in /etc/passwd impedes the ability of hackers to exploit those unused accounts.

This is what the /etc/passwd file looks like on this server before editing. The first action taken should be to save a copy of the unedited /etc/passwd file to /etc/passwd.old and a copy of the /etc/group to /etc/group.old

```
Example 2013, Authorizing and Authorizing Constant (Asim/Dologin 2:2:demon:/sbin/nologin 4:adm:/var/adm:/sbin/nologin 1:0:sync:/sbin:/bin/hologin 10:sync:/sbin:/bin/hologin 10:sync:/sbin:/bin/hologin 10:sync:/sbin:/bin/ho
root:x:0:0:root:/root:/bin/bash
bin:x:1:1:bin:/bin:/sbin/nologin
daemon:x:2:2:daemon:/sbin:/sbin/nologin
adm:x:3:4:adm:/var/adm:/sbin/nologin
lp:x:4:7:lp:/var/spool/lpd:/sbin/nologin
sync:x:5:0:sync:/sbin:/bin/sync
shutdown:x:6:0:shutdown:/sbin:/sbin/shutdown
halt:x:7:0:halt:/sbin:/sbin/halt
mail:x:8:12:mail:/var/spool/mail:/sbin/nologin
news:x:9:13:news:/etc/news:
uucp:x:10:14:uucp:/var/spool/uucp:/sbin/nologin
operator:x:11:0:operator:/root:/sbin/nologin
games:x:12:100:games:/usr/games:/sbin/nologin
gopher:x:13:30:gopher:/var/gopher:/sbin/nologin
ftp:x:14:50:FTP User:/var/ftp:/sbin/nologin
...
```
This is /etc/group note each one of these files been truncated for presentation here.

```
root:x:0:0:root:/root:/bin/bash
root:x:0:root
bin:x:1:root,bin,daemon
daemon:x:2:root,bin,daemon
sys:x:3:root,bin,adm
adm:x:4:root,adm,daemon
tty:x:5:
disk:x:6:root
lp:x:7:daemon,lp
mem:x:8:
kmem:x:9:
wheel:x:10:root
mail:x:12:mail
news:x:13:news
...
```
Several of these users and groups can be removed safely but many are important, so please use caution when deleting users and groups. Since printing,

FTP, gopher, news, and X-windows are not going to be used on this server the users lp, ftp, gopher, news and games can be removed without harm.

userdel gopher

The command userdel gopher would delete the user gopher. The groups associated with these users can also be removed. In the case of the users listed above these would be lp, ftp, gopher, news and games as well. The groupdel command removes the group gopher.

groupdel gopher

Be very judicious in deleting users and groups. The following script will yield some idea as to what files on the server are owned by whom but even if a user owns no files it does not mean that the user does not have some other function. Also the more files and functionality that are installed on the server the more likely it is that the server may need one of these default names.

```
for name in $(cut -d: -f1 /etc/passwd) ; do
 echo -n "Number of objects with owner $name: "
 find / -user $name –xdev | wc -l
done
```
Running this script should yield results as follows.

```
Number of objects with owner root: 48006
Number of objects with owner bin: 0
Number of objects with owner daemon: 0
...
```
gopher<br>
gopher<br>
udicious in deleting users and groups. The following script<br>
as as to what filies on the server are owned by whom but ever<br>
filies it does not mean that the user does not have some oth<br>
more files and funct If all else fails the /etc/passwd.old and /etc/group.old should be moved off the server onto a floppy for safekeeping. This way, in the event catastrophe strikes and an unintentionally deleted group or user is unable to be restored then restoring these files can restore the server. Try using the adduser and addgroup commands first.

Finally, the chattr or change attribute command can add an immutable bit to files preventing their being overwritten or deleted. To protect the group and passwd files and their shadows issue the following commands. $^{28}$ 

```
chattr +i /etc/passwd
chattr +i /etc/shadow
chattr +i /etc/group
```
 28. Madhusudan and Mourani, G. "Special Accounts." 2000 URL: http://www.tldp.org/LDP/solrhe/Securing-Optimizing-Linux-RH-Edition-v1.3/chap5sec42.html (6 February 2003).

chattr +i /etc/gshadow

#### **/etc Directory Permissions**

Since there is no reason for users without root privilege to see the inner workings of the server the /etc directory should be set such that users can only execute from it.

chmod 711 /etc

This way only root will be able to see the /etc directory.

#### **Core Dumps**

Core dumps normally occur when an application writes to an out-of-bound memory area. A hacker may initiate a dump on purpose using a buffer overflow to obtain data in clear text such as passwords. $^{29}$ 

Core dumps pose a threat to the server. Since no development that would involve debugging with a core dump occurs on this server, the allowable core file size should be set to 0. To do this, utilize the ulimit command.

ulimit –c 0

To verify that the change went through issue the ulimit –a command, the core file size should be zero:

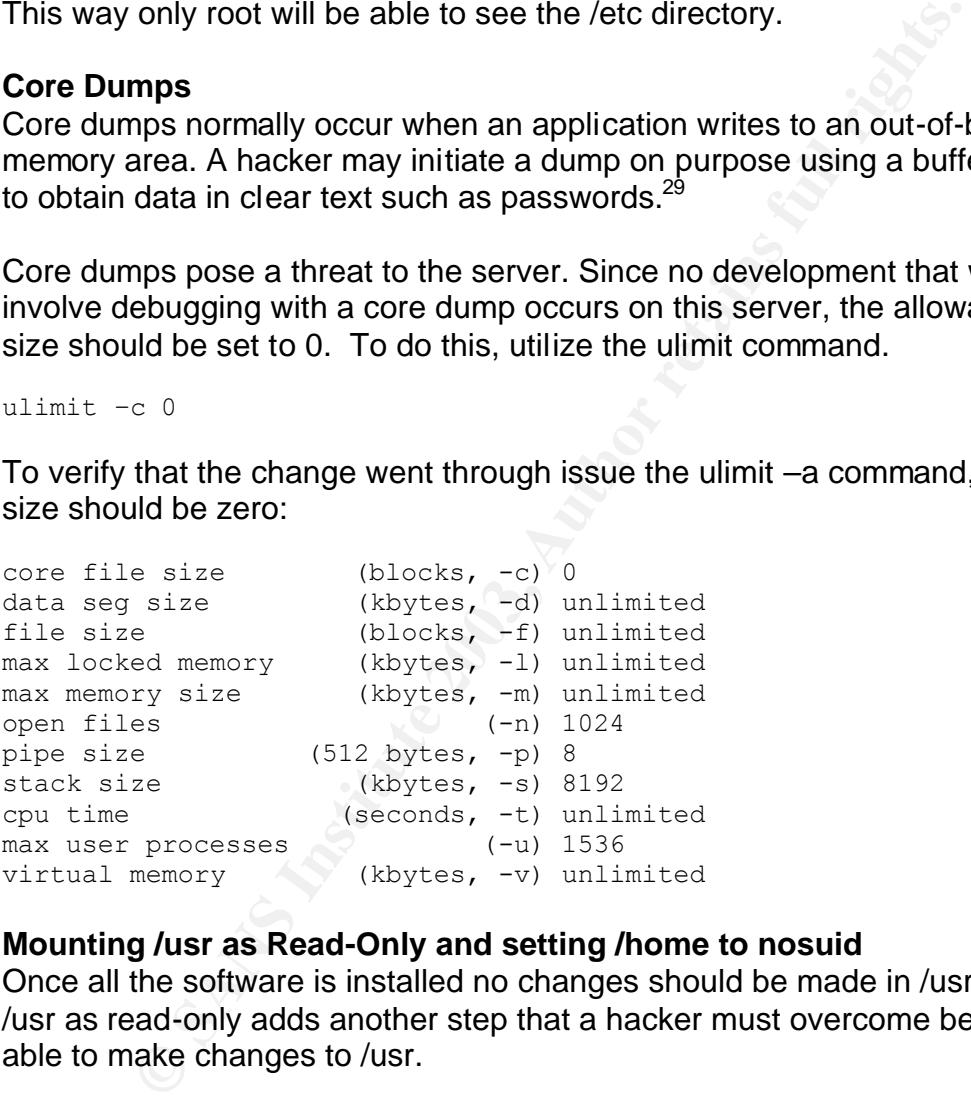

#### **Mounting /usr as Read-Only and setting /home to nosuid**

Once all the software is installed no changes should be made in /usr. Mounting /usr as read-only adds another step that a hacker must overcome before being able to make changes to /usr.

 29. Chung, Adrian. "Core Dump Files and What To Do About Them." 2002. URL: http://startlinux.co.nz/articles/article\_153.php. (4 February 2003).

The hacker wants to do this because most of the tools that conceal a hacker's presence (rootkits) replace binaries on the server that lurk in the /usr partition. To mount /usr as read only the first step involves opening the /etc/fstab file. The one for this server looks like this:

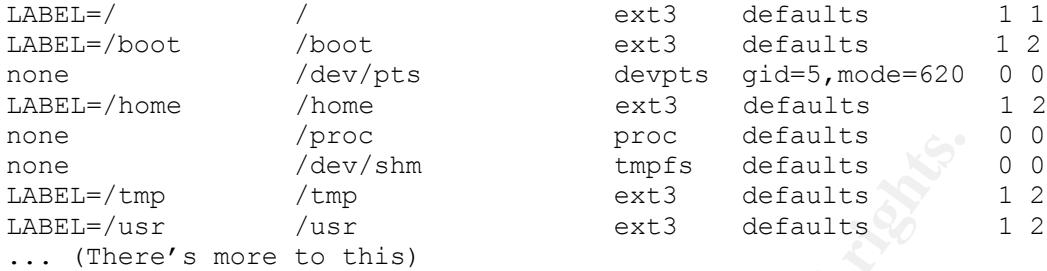

Since /usr is the partition to be changed that line needs the word defaults changed to ro. ro tells the system to mount the partition with that tag as readonly. The /usr line in the file should now look like this.

 $LABEL = /usr$  /usr ext3 ro 1 2

From the particle of the particle of the particle of the particle of the particle of the particle of the particle of the particle of the particle of the particle of the system to mount the partition with that tag the syste /home should be set to disallow the running of SUID binaries from the home directories of users. This prevents a hacker who has broken into a user account on the server from using it and an SUID binary to escalate the compromised user to root. To edit the /home line; change the word default on that line to nosuid. It should then look like this:

LABEL=/home /home ext3 nosuid 1 2

Save the /etc/fstab file. Upon the next reboot /usr should come up as read-only. This is great until the next patch or binary needs to be installed then /usr will need to be writable again. In order to write on the /usr partition issue this command:

mount -o remount, rw /usr

Once the installation is completed, remount /usr as read-only again:

mount -o remount, ro /usr

#### **4.6 Hardening Apache**

#### $CGI$ **CGI**

According to HP, poorly written CGI code is the #1 vulnerability allowing web server break-ins.<sup>30</sup> Since the server being built is an informational server with no changing information on it no CGI is required. A short discussion of why CGI should be disabled unless you absolutely need it is in order.

CGI (Common Gateway Interface) allows a Webmaster to hook a web page to an internal application for the world to use. Since it is accessible from the world it is a logical place from which to launch an attack since the hacker already has a foothold. If the user happens to post a string into the CGI that would execute a command within the system then if the data does not have such characters properly escaped it may actually execute the command posted.

place ion winch to launch an attack since the nacker aneses.<br>If the user happens to post a string into the CGI that would<br>I within the system then if the data does not have such character an<br>escaped it may actually execute Essentially when writing a CGI script make certain that it treats all data it receives as if it is bad data. With Perl compiling with the –t command will treat all data as if it has been tainted. Regular expressions will have to escape any potential characters that may issue a command before the data will be used within the server.

CGI should be turned off if it is not needed. Hardening the httpd.conf will accomplish that. After that CGI and other files installed by default will be removed to further protect the server.

#### **Hardening http.conf**

The httpd.conf needs to be modified so that Apache presents the smallest possible opportunity to hackers. By default, Apache reveals it's version number, the OS it is using, its IP and port:

Apache/2.0.44 (Unix) Server at 10.0.0.2 Port 80

By editing the ServerToken parameter from its default of Full to read:

ServerToken Prod

And then restarting the server Apache will yield the least information possible.

Apache Server at 10.0.0.2 Port 80

But more can be done, this server will not allow Apache to generate custom error messages that reveal the anything about the server. Right below the ServerToken parameter in the httpd.conf there is the ServerSignature parameter.

 30. Hewlett-Packard. "HP WebWise MPE/iX Secure Web Server." 10 December 2002. URL: http://jazz.external.hp.com/src/webwise/. (3 February 2003).

Leaving this on allows Apache to generate error screens. This also means Apache will at a minimum reveal that the server is running Apache on port 80 and at what IP address. Change this parameter to read:

ServerSignature Off

Once that is done custom error pages must be generated. Creating custom web pages with error messages is outside of the scope of the paper. Once they are created though Apache must be told where to find them. For each error generated web page the term ErrorDocument, the HTTP Error Number and the path to the error generated web page must be issued. For example:

ErrorDocument 404 "/error/404.html"

**Solution 1999**<br> **CONSTRIGE TRANS INTERED AND THE CONSTRIBER IN A STAND TO THE CONSTRANS IN the error generated web page must be issued. For example:**<br>
unent 404 "/error/404.html"<br> **ODOT 404 messages to a custom error page** This will point 404 messages to a custom error page I created in the error directory of Apache2. A full list of errors can be found at http://www.w3.org/Protocols/rfc2616/rfc2616-sec10.html. If performing this step create an error page for 403,404 and 500 at a minimum. They are the most common errors.

The Options directive configures what features are available to users in a particular directory. Since there is no CGI on this server and the DocumentRoot directory should be as hardened as possible the following lines need to be changed:

```
<Directory "/usr/local/apache2/htdocs">
              Options None
              AllowOverride None
              Order allow,deny
             Allow from all
```
</Directory>

Setting the Options Directive to None forbids the server from using SSI, CGI, Symlinks, DirectoryIndexing or Content Negotiated Multi-views.<sup>31</sup> Each of these could potentially be used to either learn more about the file system or attack the server itself.

AllowOverride is set to None. This forbids htaccess files in subdirectories from overriding the Options directives set in the httpd.conf.

 31 Apache. "core – Apache HTTP Server." URL:http://httpd.apache.org/docs-2.0/mod/core.html#options. (3 February 2003).

The Order directive and the Allow directive are from the mod\_access module as opposed to the core module. They determine who can access the directory in question. Order allow, deny means that allow statements are read in first followed by an implicit deny, much like an access list. Reversing them would result in implicitly accepting connections and reading deny entries first.

Allow from all means that access is opened to everyone. The Allow and Deny directives can be restricted to a domain name, IP address, IP range or environment variable.

Mod\_auth can provide basic authentication if it is needed. Since this server has no need for authentication it won't be covered here. Basic examples of using both mod\_auth and mod\_access are located in Apache's documentation.

Find variable.<br>
In can provide basic authentication if it is needed. Since this<br>
for authentication it won't be covered here. Basic examples<br>
<u>I auth</u> and <u>mod access</u> are located in Apache's documenta<br>
sees section there In the aliases section there are other directories, which provide the manual and fancy indexing. These should simply be commented out in general the less information yielded by the server the better. To do this place the pound sign at the beginning of each line of the directive. For example:

```
#Alias /manual "/usr/local/apache2/manual"
```

```
#<Directory "/usr/local/apache2/manual">
```
- # Options Indexes FollowSymLinks MultiViews IncludesNoExec
- # AddOutputFilter Includes html

```
# AllowOverride None
  Order allow, deny
```
# Allow from all

```
#</Directory>
```
#### **File Permissions in htdoc**

All the files in the htdoc directory should have read-only permissions set. Verify this using the ls –ll command.

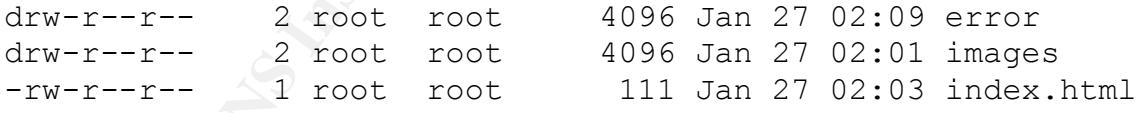

The letters on the left are permission settings. The d indicates that an entry is actually a directory. An r, w, or x indicates permission to read, write or execute. The first time it is listed is for the owner of the file (in this case root). The second time it is listed is for users in the owner's group and the last time is for the world or global setting. Here everything is set to read-only for the world. If it weren't then the following command would adjust the file:

chmod 644 filename

 $Read = 4$ , Write = 2 and Execute = 1. To combine these functions together add them. The permission 644 makes the file readable to everyone but only allow the owner to write to it.

#### **Removing Unneeded Files**

The following files should be removed from the server at this point. The /cgi-bin directory and all of it's contents should be deleted. The contents within the htdocs directory should also be removed. The deleted files are well known for giving hackers more information about the server than they would normally have a right to get. The new web server content will replace the files deleted from htdocs. The /manual directory should be removed. The files in the error directory should be replaced by custom error messages.

#### **chroot()**

**Preciously should also be Fermoved.** The dieteral mess are well to detect the formation about the server than they would not get. The new web server content will replace the files in the experienced. The files in the expe The chroot() command cloisters a process inside a restricted filesystem substituting a different directory tree for root. The process and users tied to that process are only able to obtain access to the files the system administrator put in place. The advantage to this is that an exploit found in the software in the chroot()ed environment will only effect that environment and not grant the hacker root access and control of the entire system.

The disadvantages are it is difficult to set up, isn't easy to use once it is going, and is easy to break out of if the wrong files are placed within it. Still all and all it is best to provide as little to hackers as possible.

Create a directory tree where Apache and its restricted version of the OS will reside. The following directories should be created:

```
mkdir /chroot
mkdir /chroot/dev
mkdir /chroot/lib
mkdir /chroot/etc
mkdir /chroot/bin
mkdir /chroot/usr
mkdir /chroot/usr/local
```
The mknod command is used to create special files in Unix. Create a /dev/null for the chroot()ed filesystem.

```
mknod -m 666 /chroot/dev/null c 1 3
mknod –m 666 /chroot/dev/random c 1 8
mknod –m 666 /chroot/dev/urandom c 1 9
```
Copy everything under the apache home directory over to the (/usr/local/apache2/ by default) over to the /chroot/usr/local directory. The –rp means to recursively copy all files under this part of the directory tree and to preserve file permission when they are copied.

The files should be copied instead of moved to facilitate adding new modules later. If a new module were to be installed in the chroot()ed environment compilation may be difficult because much of the filesystem is missing.

```
cp -rp /usr/local/apache2/ /chroot/usr/local
cp /bin/sh /chroot/bin
```
Certain libraries need to be copied over as well. The ldd command lists dynamic dependencies of the program toward which it is pointed.

```
ldd /usr/local/apache2/bin/httpd
```
p /usr/local/apache2/ /chroot/usr/local<br>in/sh /chroot/bin<br>braries need to be copied over as well. The Idd command<br>locies of the program toward which it is pointed.<br> $\text{usr}/\text{local}/\text{apache2}/\text{bin}/\text{httptd}}$ <br>output from the Idd command Take the output from the ldd command and copy each of the libraries it displays into the /chroot/lib directory. During the installation with the hardware above these were the dependencies revealed by ldd.

```
cp /lib/libm.* /chroot/lib/
cp /lib/libgdbm.* /chroot/lib
cp /lib/libdb.* /chroot/lib
cp /lib/libdl.* /chroot/lib
cp /lib/libc.* /chroot/lib
```
The libnss\_files is required without it the uid will not map to the username. libnss\_dns is required in order to lookup hosts. $32$ 

```
cp /lib/libnss* /chroot/lib
```
The /etc files required need to be copied over. They will be edited in a minute to only have the username that Apache needs to start.

```
cp /etc/passwd /chroot/etc
cp /etc/shadow /chroot/etc
cp /etc/group /chroot/etc
cp /etc/resolv.conf /chroot/etc
cp /etc/hosts /chroot/etc
cp /etc/localtime /chroot/etc
cp /etc/localtime /chroot/etc
cp /etc/ld.so.* /chroot/etc
```
<sup>&</sup>lt;u>.</u><br>32. Holcomb, William. "Apache Setup." URL: <u>http://odin.himinbi.org/website\_via\_cvs/apache.html</u> (20 January 2003).

At this point Apache should come up in chroot(). Testing it now before cleaning up the chroot()ed jail isolates whether the fault is in configuration performed after this point or if a library or dependency is missing. Please note that the /usr/local/apache2/bin/apachectl referred to in the chroot command is actually /chroot/usr/local/apache2/bin/apachectl.

chroot /chroot /usr/local/apache2/bin/apachectl start

If it comes up without errors (when you hit return it returns you to the prompt with no response) then congratulations you have chroot()ed Apache and should issue the next command

```
chroot /chroot /usr/local/apache2/bin/apachectl stop
```
HINT: If Apache does come up with an error at this point run this command: $33$ 

```
strace /sbin/httpd 2>&1 | grep "No such file"
```
This should provide a list of any dependencies that are missing.

**Solution 1998**<br> **Example 18 Institute 2003, Automage 10:**<br> **Control Constituted 2003, Automage 10:**<br> **Constituted 20:41** I grep "No such file"<br> **Constituted 20:41** I grep "No such file"<br> **Constituted 20:41** I grep "No suc Apache needs to be given a unique user and group that won't be used outside the chroot()ed tree. Leaving the old /etc files in place in the chroot() would give hackers an exact copy of the user structure, groups and shadowed passwords in the root directory. If the same user or group exists outside the chroot()ed tree it could be exploited by a hacker to gain privilege in the root portion of the tree.

The following commands will overwrite the old files in /chroot/etc with a unique user and group for Apache to use.

```
echo "www:x:80:80:Web Account:/chroot/home/www:/usr/bin/False" > 
/chroot/etc/passwd
echo "www:*:10882:-1:99999:-1:-1:-1:134537804" > /chroot/etc/shadow
echo "www:x:80:www" > /chroot/etc/group
```
The file permissions of the /etc files should be made read-writable by root only.

chmod 600 /chroot/etc/passwd shadow group

The file permissions of the httpd file should be set so that anyone can execute it but only root can read it and no one can write to it.  $34$ 

33. Ibid.

<sup>34.</sup> Apache Project. "Security Tips - Apache HTTP Server." URL:http://httpd.apache.org/docs-2.0/misc/security\_tips.html (20 January 2003).

chmod 511 /chroot/usr/local/apache2/bin/httpd

Now Apache's httpd.conf must be modified to reflect these changes. Edit /chroot/usr/local/apache/conf/httpd.conf. Find the lines that read User nobody and Group #-1 and change them to the following.

User www Group www

Finally edit the /etc/rc.d/rc.local and add the following lines

```
echo "Starting Apache in chroot()ed tree "
chroot /chroot /usr/local/apache2/bin/apachectl start
```
The commands above automatically spawn httpd.

# **5. Ongoing Maintenance**

## **5.1 Backups**

Frequent backups facilitate restoring a system to full capacity in the case of compromise or hardware failure. The first backup should be performed once the system is hardened and ready to be placed onto the Internet, but before it is actually placed on the Internet. As with the Tripwire database this provides assurance that the data being backed up is unaltered.

tar cfz backup.tar.gz / --verify –-label=webserver

The backup will commence it will compress the archive with gzip automatically verify all the files in the archive and label the archive. Since there is no backup device on this server the archive will have to be copied to another computer.

**Standary** Approval and add the following lines<br> **CONTABAT THE CONTENT ANCE CONTENT ADMOM SET CONTENT CONTENT CONTENT AND CONTENT AND AND AND AND AND AND AND SURFALL STAT UPD SURFALL OND MORE CONTENT AND ISSUE OF THAT AND** Since this is a single home web server it will be manually backed up whenever the site is changed or once a week if it is changed with greater frequency. If this server were at a small business weekly full backups and daily incremental backups should be instituted with a tape drive attached to the server or over the wire to a backup server.

Things to keep in mind: Running Tripwire before performing the incremental backup may be a good idea to verify that the only files that have changed on the server are files that were suppose to be changed. Also test the site to verify the changes made are actually the desired changes before running through the backup process.

# **5.2 Update RPMs**  $\overline{a}$

As stated earlier, applying the latest patches to the server software greatly reduces the chance of server compromise because known vulnerabilities are the number one hacker exploit.<sup>35</sup> To automate the process of updating the server as much as possible without opening up the vulnerability of installing software without verifying it, a shell script<sup>36</sup> will be used to download and verify the files.

```
tes<br>
Institute 1<br>
The same of \mathbb{R}^n (NAME) - *\n" > updated_rpm_list.tmp<br>
coho Sr<br>
nottpget<br>
p.tux.org/distributions/redhat/releases/redhat-<br>
s/i386/SRPMS/$i<br>
dated_rpm_list.tmp<br>
dated_rpm_list.tmp<br>
dated_rpm_list.tmp
#!/bin/bash
cd /updates
rpm -qa --qf "%{NAME}-*\n" > updated rpm list.tmp
for i in `cat updated_rpm_list.tmp`
do
                       echo $I
                      ncftpget 
ftp://ftp.tux.org/distributions/redhat/releases/redhat-
8.0/en/os/i386/SRPMS/$i
done
rm -f updated_rpm_list.tmp
rpm -v --checksig *.rpm > validation.report
```
The updates will still have to be freshened manually after examining the validation report to ensure that all the signatures are in order.

rpm -F \*.rpm

In order for the script to run automatically it will have to be copied to the /etc/cron.weekly directory. Note that the freshening will set off Tripwire since the files have changed. Once a month or so Tripwire's database should be updated to synchronize the file signature database with the files. (This will be explained later).

# **5.3 Updating Apache**

Apache was not downloaded as an RPM package; it was downloaded as a tarball. As such it needs to be updated manually. The mailing list in section 4.5 should send e-mail when patches are made available for the Apache software. Patches can be downloaded from

http://www.apache.org/dist/httpd/patches/apply\_to\_2.0.44/ via ftp. Once the patch is downloaded install it using the following command:

 35. Johnston Margaret. "Security guru says known vulnerabilities are No. 1 hacker exploit." 16 December 1999. URL:http://www.infoworld.com/articles/en/xml/99/12/16/991216enhackers.xml. (24 January 2003).

<sup>36.</sup> Hariss, Jeff. "Securing a Linux FreeS/Wan Gateway for Home Use." 1 December 2002. URL: http://www.giac.org/practical/GCUX/Jeff\_Harriss\_GCUX.pdf (24 January 2003).

patch –s < name.of.patch

The compiler should issue some warnings. This is expected. Once the installation is complete test the bugs the patch is suppose to fix to verify that they work.

#### **5.4 Scans**

#### **Nikto**

Nikto is capable of updating itself over the wire. This is good since vulnerabilities are being exposed at an ever-increasing rate  $37$ . This should be done before testing with Nikto every time. The web server should be tested against Nikto at least once a month. The commands for updating and running Nikto can be found in section 6.3 along with the output of a vulnerability scan.

#### **Tripwire**

Tripwire should be configured by default to run once a day. The reports generated are found in the /var/lib/tripwire/report/ directory. The reports look like this:

Tripwire(R) 2.3.0 Integrity Check Report

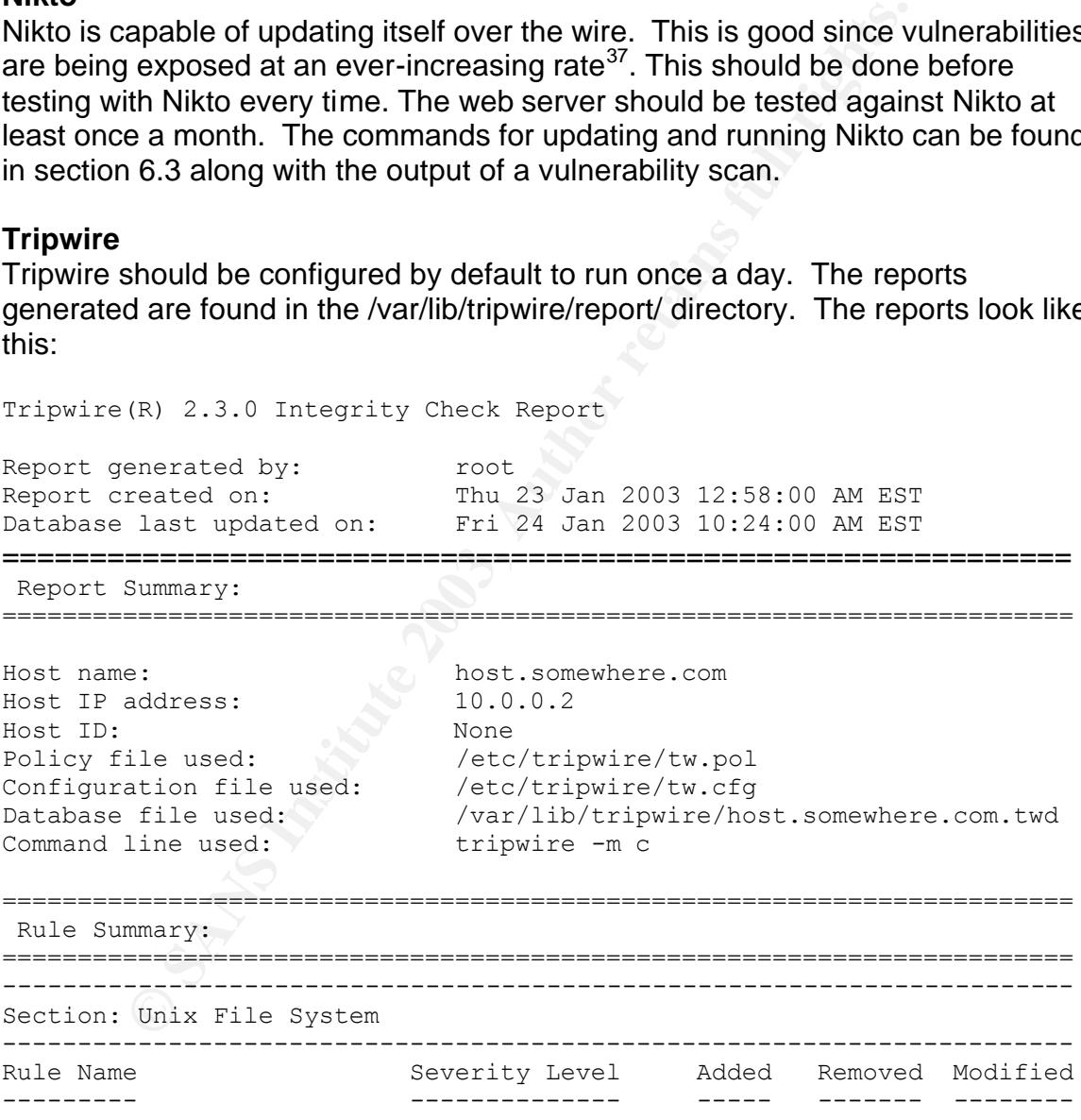

37. CERT. "CERT/CC Statistics 1988-2002." 21 January 2003. URL:http://www.cert.org/stats/#vulnerabilities. (24 January 2003).

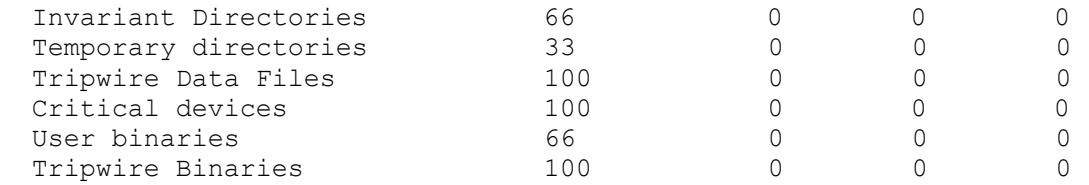

In order to actually see the reports though you will have to issue the command.

twprint -m r --twrfile /var/lib/tripwire/report/<filename>.twr

wish to redirect the output to a file. Since the server is preting<br>
Tripwire is monitoring are not prone to change, none of these<br>
for the sound show signs of change. If they do then the files the<br>
nero or re-install the p You may wish to redirect the output to a file. Since the server is pretty static and the files Tripwire is monitoring are not prone to change, none of these categories in the report should show signs of change. If they do then the files that have been changed should be mentioned elsewhere in the report. Test the files and change them or re-install the programs if necessary. Even though the logs may be suspect search them around the time the file was last accessed to see if you can spot any unusual activity on the system. Double check to ensure the latest patches are installed.

Once the files have been replaced, the next thing to do would be to get the secured copy of the Tripwire database that was made at the end of Section 4.5 and perform an integrity check. Ensure the floppy is write-protected before placing it in the floppy drive. Mount the floppy as before and copy the database from the floppy back onto the server and then run a new integrity check.

```
cp /mnt/floppy/[hostname].twd /var/lib/tripwire
tripwire --m c > output.txt
```
In a small business scenario stronger incident handling policies are required. If it is suspected that the server has been compromised a couple of disk images of the server should be taken one for investigation and one to keep as evidence. The full policy is outside of the scope of the practical.

## **5.5 Log Monitoring**

#### **Rotatelogs**

Apache provides system administrators with rotatelogs. Rotatelogs allows administrators to pipe logs to timestamped backup files at a number of seconds to be set by the administrator.<sup>38</sup> In order to use this feature the httpd.conf file must be edited. httpd.conf is found in the conf directory of the Apache installation.

<sup>38.</sup> Apache Foundation. "Log Files." URL: http://httpd.apache.org/docs/logs.html (24 January 2003).

```
CustomLog "|/usr/local/apache2/bin/rotatelogs
/usr/local/apache2/log/access_log 86400" common
```
# make certain to comment out the other error log line.

ErrorLog "|/usr/local/apache2/bin/rotatelogs /usr/local/apache2/log/error\_log 86400" common

Every day (86400 seconds), the log files for the web server are sent to access log, error log, and new logs are created. The active log files will have names such as access log.1043539200 and error log.1043539200. The server will need to be restarted for the httpd.conf to reload. This isolates each days logs and prevents the web server from having to stop to change logs. The smaller the logs the more likely administrators are to find the information they seek.

Apache logs are written inside the chroot. Since this is the case, copying rotated logs out of the chroot on a regular basis might lend forensic evidence as to when the chroot has been penetrated.

The following script mirrors the rotated logs into the /var/log/ directory in the nonchrooted portion of the computer.

```
Solution: The active log and new logs are created. The active log flies<br>to be restarted for the httpd.conf to reload. This isolates eachs the web server from having to stop to change logs. The<br>nore likely administrators 
#!/bin/bash
if [ $1 = "-instant1" ]; then
    echo Building Directories
    mkdir /var/log/apache
    for i in Mon Tue Wed Thu Fri Sat Sun
    do
         mkdir /var/log/apache/$i
    done
else
   dayofweek=`date | awk '$1 ~ /[A-Z]/ {print $1}'`
    echo Copying files for $dayofweek
    cp –f /chroot/usr/local/apache2/logs/* /var/log/
    cp -f /chroot/usr/local/apache2/logs/* /var/log/apache/$dayofweek
```
fi

Save this script as copyapachelog then run it with the –install parameter the first time it is run. It will not copy anything but it will create the directory structure with /var/log for the mirror.

Next run it without any parameters and it should copy the logs from the apache folder into the folder for today. Note that it is also copying the today's files into the /var/log directory. This allows logwatch to pick up the logs while keeping a copy of the last six days of logs safe in case of break-in. Copy the script into the /etc/cron.daily folder and it will copy the logs once a day automatically.

#### **Logwatch**

While not wanting to overload the administrator with too many log files coming in on a day-to-day basis there are some levels of information worth sending daily via e-mail - to do this edit the /etc/log.d/logwatch.conf file.<sup>39</sup>

```
# Default person to mail reports to. Can be a local account or a
# complete email address.
MailTo = root@host.somewhere.com
```
**CO-CO-CO-CONTING THE AUTHRANS INSTERNAL CONTINGLY DREAD CONTROL**<br> **C** - to do this eld the /etc/log.d/logwatch.conf file.<sup>39</sup><br> **C** - to do this eld the /etc/log.d/logwatch.conf file.<sup>39</sup><br> **E** email address.<br> **EXECUTE FULL** By default, logwatch sends the e-mail to users requested once a day. This provides a central repository to check all logs on a daily basis if the need presents itself.

#### **Swatch**

Swatch will watch logs real-time and send alerts to the console (and via other mediums) when an event of interest is added to the logs. Swatch can be downloaded from:

ftp://ftp.cerias.purdue.edu/pub/tools/unix/logutils/swatch/swatch-3.0b5.tar.gz

Running ./configure will reveal that three (actually four) libraries need to be added to perl before the Swatch installation can proceed successfully.

Bit::Vector

http://search.cpan.org/CPAN/authors/id/S/ST/STBEY/Bit-Vector-6.3.tar.gz

Date::Calc

http://search.cpan.org/CPAN/authors/id/S/ST/STBEY/Date-Calc-5.3.tar.gz

Date::Parse http://www.perl.com/CPAN-local/authors/id/G/GB/GBARR/TimeDate-1.14.tar.gz

File::Tail

http://search.cpan.org/CPAN/authors/id/M/MG/MGRABNAR/File-Tail-0.98.tar.gz

 39. Bauer Kirk, "www.logwatch.org." June 1998. URL: http://www.logwatch.org/tabs/docs/logwatch.8.html (24 January 2003).

Bit::Vector is required by Date::Calc and should be installed first. The others can be installed in any particular order. To install a perl module run the following commands in the directory created after the tarball is extracted:

```
perl Makefile.pl
make
make install
```
Once completed the same commands need to be applied to install Swatch since it too is a perl script.

Swatch needs to be configured so that it will tail certain logs searching for certain events. The swatch configuration files for this server looks like this:  $40$ 

```
periscript.<br>
Example 30 that it will tail certain logs searchiffle swatch configuration files for this server looks like this:<br>
-c /etc/swatchrc -t /var/log/messages<br>
swatch with this entry uncommented to run tests<br>
el 
#
# swatch -c /etc/swatchrc -t /var/log/messages 
#
#Reload swatch with this entry uncommented to run tests
#ignore /10.0.0.3/
### Kernel problems or system reboots
watchfor /shutting down for system reboot|Linux version/
                echo bold
                mail addresses=someone@somewhere.com,subject=System 
reboot!
watchfor /file system full/
                  echo bold
                 mail addresses=someone@somewhere.com,subject=File system 
Full
                 throttle 01:00
                 bell
watchfor /su:/
                  echo bold
                  mail addresses=someone@somewhere.com,subject=Someone 
sued to root access
watchfor /Accepted password for root from/
                echo bold red
               bell
```
The watchfor command literally watches for that phrase to pass through the log it is monitoring. If multiple phrases are put in place to trip off that alert they must be separated by a pipe ("|") else it will pile them all into one entry.

 40 Spitzner, Lance. "http://www.spitzner.net/swatchrc.txt." 7 April 2000. URL: http://www.spitzner.net/swatchrc.txt. (1 February 2003).

Watchfor also is exact in matching phrases. For example an alert /htdocs/c could match c and cgi-bin equally well. $4$ 

The echo command echoes the offending log phrase to the console. The bell command sets off a beep.

Notice in general that the entries chosen are critical problems that one would want to know about immediately. A balance should be struck between overloading the console with messages and missing critical problems between log audits.

The web server has it's own swatch script as well:

```
Example:<br>
SANS INSTERT AUTOMOTER SETTLE SETTLE AND SET AND SET AND SERVER THE RESP. SS.<br>
SANS INSTITUTE A PARAMETER SETTLE CONTINUATION SWATER SWATER SWATER SWATER SPACE SWATH \frac{1}{2} (10.0.0.3/<br>
CONSIDER TAINS FULL
#
# Swatch configuration for Apache Server
#
#
#swatch -c /etc/swatchwebrc –t /chroot/usr/local/apache2/logs/error_log
#Reload swatch with this entry uncommented to run tests
#ignore /10.0.0.3/
### overcome with requests
watchfor /consider raising the MaxClients/
          echo=red,
          bell,
          mail addresses=someone@somewhere.com,subject=Maxclients Reached
### A hacker thinks we are a Windows web server
watchfor / [Mm][Ss][Aa][Dd][Cc]| vti bin| mem bin|scripts/
          echo=red,
         bell 3,
          mail addresses=someone@somewhere.com,subject=Possible Attempt 
to exploit IIS,
          exec perl /myperl/addhackerlist.pl $0
### Someone is scanning us with Nikto
watchfor /passwd|win.ini|Nikto/
          echo=red,
          bell 3,
          mail addresses=someone@somewhere.com,subject=Possible Nikto 
Scan,
          exec perl /myperl/addhackerlist.pl $0
### RFC 2616 and malformed host header
```
 41 Bates, Marion and Stearns, William. "Setting up automatic alerting in your Unix environment." 26 January 2001. URL: http://www.ists.dartmouth.edu/IRIA/knowledge\_base/swatch.htm. (1 February 2003).

```
watchfor /RFC2616|Client sent malformed Host header/
        echo=red,
        bell 3,
        mail addresses= someone@somewhere.com,subject=Possible 
Malformed Header Attack,
       exec perl /myperl/addhackerlist.pl $0
## Someone looking for cgi-bin (it was deleted on this server)
watchfor /cgi-bin/
        echo=red,
        bell 3,
        exec perl /myperl/addhackerlist.pl $0,
        mail addresses=someone@somewhere.com,subject=Possible CGI Scan
```
Notice the exec command in the web server swatch configuration file. It takes the offending line in the log, ascertains the offending IP address and places it in a table that the firewall is written to pull. The \$0 at the end of the statement means to place the offending log statement at the end of the command.

Cron could be set to restart the firewall once a day, but in this server's configuration the firewall is restarted manually to afford the administrator the opportunity to examine why the IP addresses are being restricted. This ensures that legitimate traffic is not blocked by an overzealous swatch rule.

The addhackerlist.pl file should be placed in a directory named /myperl off the root directory else the swatch attacks above will have to be configured to the path in which the perl script is placed. The perl script is here:

```
SANS IN:<br>
Example 2014 Styperl/addhackerlist.pl $0,<br>
Example exec command in the web server swatch configuration file<br>
<b>Example in the log. ascertains the offending IP address and<br>
the firewall is written to pull. T
#!/usr/bin/perl
#addhackerlist.pl - Adds hackers utilizing attacks alerted to by swatch 
to the list of sites to deny.
use IO::File;
foreach $word(@ARGV){
          $line = $line." ".$word;
}
#parse out the hacker's IP address from the log entry
@linearray = split /\lceil, $line;
\ellline2array = split /\lceil, $linearray[3];
@hackerip = split / /, $line2array[0];
$ip$ addr$ file = new I0::File"/chroot/usr/local/apache2/logs/hosts.deny", "r";
Qin = \langle$ip addr file>;
foreach $line(@in){
          if($line == $hackerip[1]){
                     $not unique = 1;
```

```
\mathbb{R} }
}
undef $ip addr file;
if ($notunique == 0) {
       $ip$ addr$ file = new I0::File ">>/chroot/usr/local/apache2/logs/hosts.deny";
       print $ip addr file $hackerip[1]."\n";
        print "$hackerip[1] added to deny table. Next time firewall is 
restarted host will be blocked.\n";
      undef $ip addr file;
} else {
       print "$hackerip[1] already exists in deny table. Host will be 
denied after restarting firewall if not blocked already. \n";
}
```
Once the two swatch configuration files have been saved to /etc/swatchrc and /etc/swatchwebrc then they will require testing. To load them issue the following commands:

```
swatch -c /etc/swatchrc -t /var/log/messages &
swatch -c /etc/swatchwebrc -t /chroot/usr/local/apache2/logs/error_log
&
You should see the following response:
*** swatch-3.0.4 (pid:1776) started at Sat Feb 1 16:22:39 EST 2003
```
Try logging into the server and issuing both the proper and bad passwords after swatch is running both at the console and over SSH:

```
under $ip_addr_file;<br>
print "$hackerip[1] already exists in deny table. Hoter<br>
fter restarting firewall if not blocked already.\n";<br>
two swatch configuration files have been saved to /etc/swa<br>
chwebrc then they will requi
Feb 1 16:22:51 cosmic sshd[1725]: Accepted password for root from 
10.0.0.3 port 4083 ssh2
Feb 1 16:23:38 cosmic sshd[1780]: Failed password for root from 
10.0.0.3 port 4093 ssh2
Feb 1 16:23:40 cosmic sshd[1780]: Failed password for root from 
10.0.0.3 port 4093 ssh2
Feb 1 16:25:17 cosmic login[1660]: FAILED LOGIN 1 FROM (null) FOR 
root, Authentication failure
Feb 1 16:25:22 cosmic login[1660]: FAILED LOGIN 2 FROM (null) FOR 
root, Authentication failure
Feb 1 16:26:38 cosmic -- root[1794]: ROOT LOGIN ON tty3
```
This script appears to be working. Testing the web script: involves launching attacks on the webserver.

```
[Sat Feb 01 17:05:07 2003] [error] [client 10.0.0.3] File does not 
exist: /usr/local/apache2/htdocs/cgi-bin
10.0.0.3 added to deny table. Next time firewall is restarted host will 
be blocked.
[Sat Feb 01 17:05:08 2003] [error] [client 10.0.0.3] File does not 
exist: /usr/local/apache2/htdocs/Nikto-1.23-dtqP3h2pVjii.htm
```
10.0.0.3 already exists in deny table. Host will be denied after restarting firewall if not blocked already. [Sat Feb 01 17:05:08 2003] [error] [client 10.0.0.3] File does not exist: /usr/local/apache2/htdocs/fcgi-bin 10.0.0.3 already exists in deny table. Host will be denied after restarting firewall if not blocked already...

Inter a carees in the ignore satemative winto the rradies and the products of the same that the radio and the product of this incurrent uncommented so as not to be flooded by these me ortantly so that the testing host is n It goes on like that for a bit when Nikto is run against the server. The ignore statement is in the script to allow for vulnerability testing while running Swatch. Replace the IP address in the ignore statement with the IP address of the host from which you launch your vulnerability tests. Whenever actually performing vulnerability tests with Nikto it might be a good idea to restart Swatch with the ignore statement uncommented so as not to be flooded by these messages and most importantly so that the testing host is not inadvertently cut off from the web server.

Once the scripts have tested successfully entries to start them automatically need to be placed in the rc.local file. Place the swatch entries before the entry that launches the chroot()ed web server.

```
swatch -c /etc/swatchrc -t /var/log/messages &
echo "Swatch monitoring /var/log/messages..."
swatch -c /etc/swatchwebrc -t /chroot/usr/local/apache2/logs/error_log
&
echo "Swatch monitoring /chroot/usr/local/apache2/logs/error_log"
```
Test Swatch once a month to make certain that it is still working while conducting an audit of the server's logfiles. When performing that audit seek out error messages that should be tracked by Swatch that are not tracked now. Consider placing a throttle on a message seen too often.

# **5.6 Change Procedure for the Web Server**

The change procedure for a web server is integral to maintaining its availability and its security. The following is a list step by step of how to make a change on the website while maintaining its security:

- $\checkmark$  Verify that the last known good backups are accessible.
- $\checkmark$  Create and test web content on a test bed machine.
- $\checkmark$  Run Tripwire to verify that the server is unchanged since the last update
- $\checkmark$  Transfer content and place into the website accordingly.
- $\checkmark$  Test content to ensure that it is working correctly.
- $\checkmark$  Update Tripwire database to account for new content.
- $\checkmark$  Backup Tripwire database to a floppy.
- $\checkmark$  Perform a full backup on the server to preserve changes.

# 5.7 Verify Core Dump and SUID/SGID settings.

Changes in either the core dump file size or the SUID/SGID file settings could indicate an intrusion has occurred on the system. These settings should be checked weekly. This script will write a report with all the information regarding these parameters to a file.

```
© SANS Institute 2003, Author retains full rights.
 #!/bin/bash
 echo ###################### > /var/log/suidreport
 echo #Environment Settings# >> /var/log/suidreport
 echo ###################### >> /var/log/suidreport
 ulimit –a >> /var/log/suidreport 2>&1
 echo ##################### >> /var/log/suidreport
 echo #Set-UID permissions# >> /var/log/suidreport
 echo ##################### >> /var/log/suidreport
 find / -perm -4000 >> /var/log/suidreport 2>&1 
 echo ##################### >> /var/log/suidreport
 echo #Set-GID permissions# >> /var/log/suidreport
 echo ##################### >> /var/log/suidreport
 find / -perm -2000 >> /var/log/suidreport 2>&1
```
Placing this script in /etc/cron.weekly will update the file once a week.

## **5.8 Test passwords against password policy**

If there are other legitimate users (i.e. people) who use this server then testing that their passwords conform to the password policy is crucial. John the Ripper, a password cracking tool used while hardening the server must be run against the passwords right after they expire. In the case of this server JTR should be run once every password change. You may wish to run it to test the strength of your own passwords as well.

# **6. Verifying the configuration**

### **6.1 Verify that only authorized Daemons are running**

First the server must be tested for any unauthorized daemons. A service that is open that an administrator is unaware of is akin to a castle having the drawbridge up but having ladders in several places. In other words it is an easy vulnerability to check for and fix. To do so run:

netstat -ap

The output should look like this:

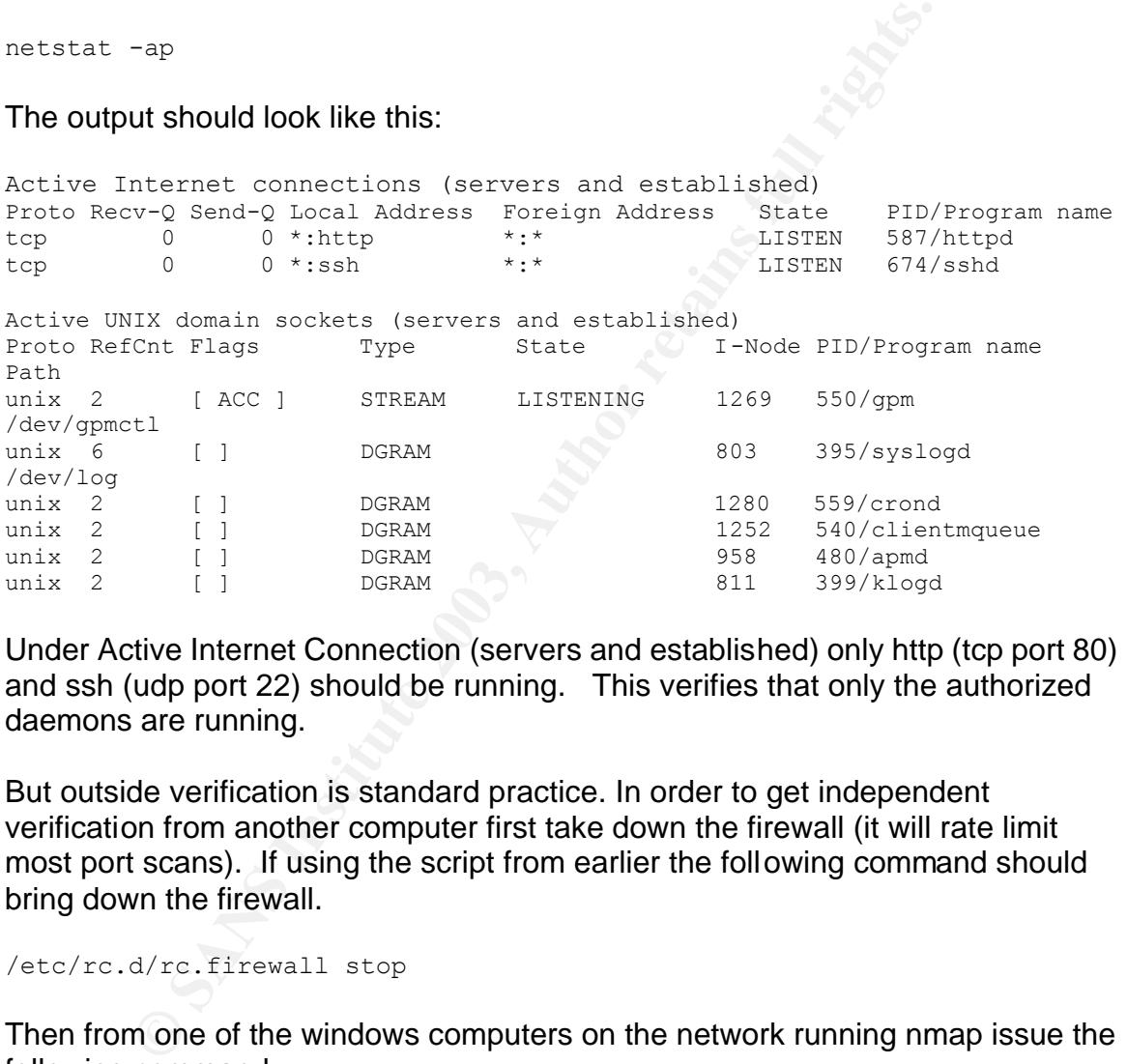

Under Active Internet Connection (servers and established) only http (tcp port 80) and ssh (udp port 22) should be running. This verifies that only the authorized daemons are running.

But outside verification is standard practice. In order to get independent verification from another computer first take down the firewall (it will rate limit most port scans). If using the script from earlier the following command should bring down the firewall.

/etc/rc.d/rc.firewall stop

Then from one of the windows computers on the network running nmap issue the following command:

C:\nmap>nmap -sS -PT -PI -p 1-65535 -O -T 3 10.0.0.2

The output should match the output from the netstat command:

```
Starting nmap V. 3.00 ( www.insecure.org/nmap )
Interesting ports on (10.0.0.2):
(The 65533 ports scanned but not shown below are in state: closed)
Port State Service
22/tcp open ssh 
80/tcp open http 
Remote OS guesses: Linux Kernel 2.4.0 - 2.5.20, Linux 2.4.19-pre4 on 
Alpha
Nmap run completed -- 1 IP address (1 host up) scanned in 23 seconds
```
Once this has been verified restore the firewall with the command:

/etc/rc.d/rc.firewall

#### **6.2 Verify that Apache is chroot()ed**

**Shas been verified restore the firewall with the command:**<br> **Constitute 2003, Automatic School () and all that the chroot() ed all that the chroot() ed all that the chroot() ed all that the chroot() ed all that the proces** It is critical that the chroot()ed jail be tested to verify that it is indeed chroot()ed.<sup>42</sup> Run the ps –ax | grep "httpd" command. The ps (process statistics) command shows information on the processes running on the server. The –a tag shows all processes. The x tag limits it to just processes not running on ttys (i.e. daemons and other background processes). Grep pulls out just the processes having the string "httpd" in them. The results should look like this:

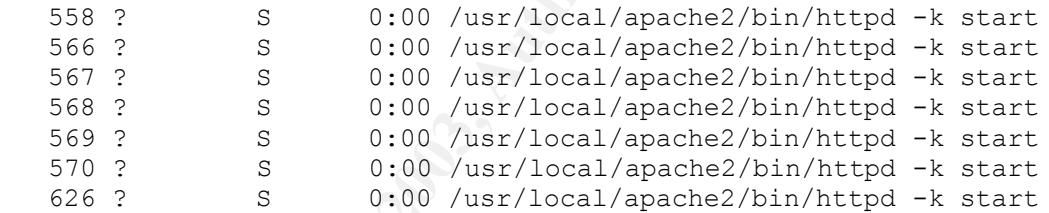

Now run the ls –la /proc/[number of the process]/root. ls –l should be familiar as the list command with long entries. –a lists all files even those hidden behind a period. The process number is any one of those numbers in the first column of the ps –ax | grep httpd command above.

```
ls –la /proc/566/root
lrwxrwxrwx 1 root root 0 Jan 24 01:32 
/proc/566/root -> /chroot
```
The /proc/566/root -> /chroot means that as far as that process is concerned the root directory is /chroot which is what it was set to earlier in the practical.

 42. Mourani, Gerald. "Securing and Optimizing Red Hat Linux." 2000 March 25

URL:http://www.packetstormsecurity.org/papers/unix/Securing-Optimizing-RH-Linux-1\_2.pdf (24 January 2003).

### **6.3 Vulnerability scanning the web server using Nikto**

Nikto is a vulnerability scanner that specializes in testing web servers. It tests for a wide variety of vulnerabilities. It is a perl script so perl has to be installed on the scanning host. It downloads as a tarball from http://www.cirt.net/source/niktocurrent.tar.gz.

Installing Nikto to a windows box with Winzip is practically automatic. Once it is installed it's database must be updated to do this run the command

```
C:\nikto> perl nikto.pl --update
```
Once the vulnerability database is updated Nikto is ready to run. One of the windows boxes on the practical networks is outfitted with Nikto.

C:\nikto> perl nikto.pl -–host 10.0.0.2

The output of the test should come up like this:

```
It's database must be updated to do this run the command<br>
> perl nikto.pl --update<br>
vulnerability database is updated Nikto is ready to run. On<br>
boxes on the practical networks is outflitted with Nikto.<br>
> perl nikto.pl --
         -----------------------------------------------------------------------
- Nikto v1.23 - www.cirt.net - Fri Jan 24 00:15:01 2003
-----------------------------------------------------------------------
+ Target IP: 10.0.0.2
+ Target Hostname: ?? (Unable to resolve)
+ Target Port: 80
-----------------------------------------------------------------------
- Scan is dependent on "Server" string which can be faked, use -g to 
override
+ Server: Apache
+ Allowed HTTP Methods: GET,HEAD,POST,OPTIONS,TRACE 
+ HTTP method 'TRACE' may allow client XSS or credential theft. See 
http://www.cgisecurity.com/whitehat-mirror/WhitePaper_screen.pdf for 
details.
+ / - TRACE option appears to allow XSS or credential theft. See 
http://www.cgisecurity.com/whitehat-mirror/WhitePaper_screen.pdf for 
details (TRACE)
- 1408 items checked, 1 item found on remote host
```
There is a cross-site scripting/cookie theft vulnerability open on the host. Apache has given no confirmation of an adequate resolution to this date. The only unconfirmed fix to this vulnerability is to use the mod\_rewrite module (built into this server) to institute a fix.<sup>43</sup> Since TRACE cannot be circumvented using the limit command add the following lines to the end of the httpd.conf:

 43. Grossman, Jeremiah. "Cross-Site Tracing (XST):The New Techniques and Emerging Threats to Bypass Current Web Security Measures Using Trace and XSS." 20 January 2003. URL: http://www.cgisecurity.com/whitehatmirror/WhitePaper\_screen.pdf. (20 January 2003).

```
 RewriteEngine on 
RewriteCond %{REQUEST METHOD} ^(TRACE) $
RewriteRule .* - [F]
```
Restart the server after the httpd.conf has been saved. Running Nikto again should yield no errors.

# **6.4 Testing GRUB and BIOS Security**

Rebooting the computer will verify that the BIOS and GRUB security changes made are in place. First place a Linux boot floppy in the floppy drive and a Red Hat Linux disk in the CD-ROM. Next reboot the system. If the changes listed in section 4.5 were made the system should prompt for a password before yielding any other options. Enter the password, the system should ignore the floppy and CD-ROM and boot directly to the hard drive.

Once the machine enters the GRUB menu try hitting the 'e' key for editing the commands or the 'c' key to enter a command-line interface. Neither of these should work. Hitting the 'p' key should cause GRUB to prompt for a password.

# **6.5 Verify IP Tables**

To verify that the proper firewall policy is in place run the iptables –L command. The resulting output should look much like the output in Appendix A. In order to independently verify that the firewall policy put in place is working re-run the nmap command run in section 6.1 (a SYN Stealth scan on all ports). If the firewall is running and the configuration is like the one listed in the script earlier in the practical the output this time should read.

```
Example 1 Example 1 C CACOM. Next reboot the system. If the chapty drive disk in the CD-ROM. Next reboot the system should propt for a password bet a some match the system should propt for a password bet and boot 
Starting nmap V. 3.00 ( www.insecure.org/nmap )
Interesting ports on (10.0.0.2):
(The 65533 ports scanned but not shown below are in state: closed)
Port State Service
22/tcp open ssh
80/tcp open http 
Remote OS guesses: Linux Kernel 2.4.0 - 2.5.20, Linux 2.4.19-pre4 on 
Alpha
Nmap run completed -- 1 IP address (1 host up) scanned in 80 seconds
```
Next test the services. Launch a web browser toward the server. The index.html web page should load. Launch an ssh client at the server and you should be able to log in via SSH. Since these are the only services allowed through the firewall.

# Key fingerprint = AF19 FA27 2F94 998D FDB5 DE3D F8B5 06E4 A169 4E46 **6.6 Password Audit**

Password auditing should take place to verify that the passwords chosen are sufficiently strong to thwart a reasonable attack. This is especially the case if there are other users accessing the system (i.e. people who are not you). To do this a password cracker should be run against the user's passwords to check for password strength.

The Official Red Hat Linux Security Guide lists John the Ripper as a "fast and flexible password cracking program."<sup>44</sup> The source code for John can be downloaded from http://www.openwall.com/john/. The stable version as of this writing is 1.6.

```
tar –zxvf john-1.6.tar.gz
```
Once the source is downloaded untar it per instructions above. This will generate a directory named john-1.6. Enter the src directory found under that directory. If you are running gcc version 3 or later (and if you followed the installation directions you are) changes will need to be made to the Makefile in this directory before installation will succeed. The Makefile has a deprecated line in it. In the case of the server listed above the following lines had to be changed from:

```
Example 11:<br>
Example 2013, Author School School School School School School School School School School School School School School School School School School School School School School School School School School Sch
linux-x86-any-elf:
                       $(LN) x86-any.h arch.h
                        $(MAKE) $(PROJ) \
                           JOHN_OBJS="$(JOHN_OBJS) x86.o" \
                            CFLAGS="$ (CFLAGS) -m486"to:
linux-x86-any-elf:
                       $(LN) x86-any.h arch.h
                        $ (MAKE) $ (PROJ) \
                            JOHN_OBJS="$(JOHN_OBJS) x86.o" \
                            CFLAGS = "$ (CFLAGS) -mcpu=i486"
```
Once that change is completed run make.and a list of configurations of OS and architecture should appear. Type make SYSTEM where SYSTEM is the configuration of your system on the list of systems issued with the last make command. In the case of this server the command looks like this:

make linux-x86-any-elf

 44. Red Hat. "Password Security." URL: http://www.redhat.com/docs/manuals/linux/RHL-8.0-Manual/security-guide/s1 wstation-pass.html. (1 February 2003).

This should install a binary named john into the /john-1.6/run directory. According to the John the Ripper documentation, the run directory can be copied anywhere in the directory tree.

```
mv –f /john-1.6/run /sbin/john
chown root /sbin/john
chmod 700 /sbin/john
```
Those commands complete the installation of John the Ripper. The last two commands ensure that root owns the directory it is in and that only root users may manipulate the items therein.

**Shead is ensure that root owns the directory it is in and that only ripulate the items therein.**<br> **Consumer the items function** content of the root directory and ensure that only use password file to the root directory an Once installed the following commands can be run to test the passwd file. First copy the password file to the root directory and ensure that only users with root access can manipulate it.

```
cp /etc/passwd /root/passwd
chown root /root/passwd
chmod 600 /root/passwd
```
Next, run John:

/sbin/john/john –single /root/passwd

If the passwords are shadowed you should receive the following message:

Loaded 0 passwords, exiting...

So unshadowing the passwd file, grabbing the data we need and reshadowing should look like this.

```
pwunconv
cp /etc/passwd /root/passwd #(overwrite the old one) 
pwconv
```
To verify that the password list is once again shadowed:

```
cp /etc/passwd /root/passwd2 #(just to verify re-shadowing)
/sbin/john/john –single /root/passwd2
```
Loaded 0 passwords, exiting... rm /root/passwd2

#### and now the moment of truth:

/sbin/john/john –single /root/passwd guesses: 0 time: 0:00:00:07 100% ...

was the response this server yielded. If JTR guessed your password at this point you definitely need a stronger password. Guessed passwords look like this:

```
guesses: 1 time: 0:00:00:06 ...
foo (fighters)
```
So next John should be run to actually test the passwords. A word of warning, running a password cracker is resource intensive it will gobble system resources and hence should only be run when you are certain the server will not be in use. (You could run the nice command but this next command will take long enough at full speed).

/sbin/john/john –i:all /root/passwd

This mode is incremental mode. Besides performing a brute force check it is the longest mode to run with John the Ripper. It cycles through all permutations of all the characters on the keyboard. $45$  How long you keep this running is up to you. For this server running John in this mode for a full day did not yield any passwords. Once the test is complete, delete the /root/passwd file.

# **6.7 Testing the Web Site**

**Example 19 Institute 2003, Automagnet School School School School School School School School School School School School School School School School School School School aracters on the keyboard.<sup>45</sup> How long you keep th** Once the web server is up and connected go to another computer outside the home network and attempt to connect to the website. First attempt to use the IP address assigned by the ISP. Next test the domain registered with the DynDNS provider. In both cases simply launch the web browser, fill in the URL and hit enter. If all is going well the website should load.

While testing, check out the 404 message to make certain that if it is the default message provided by Apache that it does not display the version number and type of server. If you created a custom 404 error message it should not reveal this information either.

<sup>45.</sup> k4mts, "JTR Tutorial." URL: <u>http://www.mindfuk.darkg.com/tutorials/jtr.html</u>. (1 February 2003).

# **Works Cited**

1. Red Hat, "redhat.com | Included Packages." URL: http://www.redhat.com/software/linux/technical/packages.html (20 January 2003).

2. CERT, "CERT® Advisory CA-2002-24 Trojan Horse OpenSSH Distribution." 2 August 2002. URL: http://www.cert.org/advisories/CA-2002-24.html (20 January 2003).

CERT, "CERT® Advisory CA-2002-28 Trojan Horse Sendmail Distribution." 14 October 2002. URL: http://www.cert.org/advisories/CA-2002-28.html (20 January 2003).

CERT® Advisory CA-2002-28 Trojan Horse Sendmail Distri<br>2002. URL: http://www.cert.org/advisories/CA-2002-28.html<br>2002. URL: http://www.cert.org/advisories/CA-2002-28.html<br>2005." 13 November 2002. URL: http://www.cert.org/a CERT, "CERT® Advisory CA-2002-30 Trojan Horse tcpdump and libpcap Distributions." 13 November 2002. URL: http://www.cert.org/advisories/CA-2002- 30.html (20 January 2003).

3. CERT, "CERT® Incident Note IN-2001-06." 8 June 2001. URL: http://www.cert.org/incident\_notes/IN-2001-06.html (20 January 2003).

4. Callendar, John. "Running a Guestbook", URL:http://www.lies.com/begperl/guestbook.html. (2 February 2003).

5. Scheneider, Bill, "P R E S S R E L E A S E." 14 February 2000. URL:http://www.arena.no/nyheter/wsa-ddos.htm (20 January 2003).

6. Russell, Rusty. "Linux 2.4 Packet Filtering HOWTO: Using iptables." 20 November 2001. URL:http://www.netfilter.org/unreliable-guides/packet-filtering-HOWTO/packet-filtering-HOWTO.linuxdoc-7.html (20 January 2003).

7. Honeynet Project, "Know Your Enemy: Statistic." 22 July 2001. URL:http://project.honeynet.org/papers/stats/ (20 January 2003).

8. A Linux Treatment of GPG can be found at http://www.gnupg.org/gph/en/manual.html#AEN84

9. Red Hat, "Partitioning Your System." URL:http://www.redhat.com/docs/manuals/linux/RHL-8.0-Manual/install-guide/s1 diskpartitioning.html (20 January 2003).

10. Keane, Justin, "Madirish.net." 2002 URL:http://www.madirish.net/tech.php?article=95&section=5 (20 January 2003).

11. Dobani, Abid Ali, "More About RPM."

URL:http://www.student.math.uwaterloo.ca/~aadobani/Specifics.htm. (1 February 2003).

12. Red Hat, "Boot Loader Configuration."

URL:http://www.redhat.com/docs/manuals/linux/RHL-8.0-Manual/install-guide/s1 x86-bootloader.html (20 January 2003).

13. Red Hat, "Server Security." 2002. URL: http://www.redhat.com/docs/manuals/linux/RHL-8.0-Manual/security-guide/chserver.html#S1-SERVER-TCPW-XINETD. (2 February 2003).

14. CIAC, "CIACTech02-001: Understanding SSH Exploits." 9 May 2002. URL: http://www.ciac.org/ciac/techbull/CIACTech02-001.shtml (20 January 2003)

15. Kugelberg, Thorsten. "RE: [suse-autoinstall] How to save package sets in suse 8.1?" 22 October 2002. URL: http://lists.suse.com/archive/suseautoinstall/2002-Oct/0045.html (24 January 2003).

16. Hariss, Jeff. "Securing a Linux FreeS/Wan Gateway for Home Use" 1 December 2002. URL: http://www.giac.org/practical/GCUX/Jeff Harriss GCUX.pdf (24 January 2003).

**Hat, Selvel Sectiny, 2002. URL:**<br>
W.redhat.com/docs/manuals/inux/RHL-8.0-Manual/security-<br>
mi#S1-SERVER-TCPW-XINETD. (2 February 2003).<br>
, "CIACTech02-001: Understanding SSH Exploits." 9 May 2<br>
w.ciac.org/ciac/techbull/CI 17. Red Hat "BIOS and Boot Loader Security." URL: http://www.redhat.com/docs/manuals/linux/RHL-8.0-Manual/security-guide/s1 wstation-boot-sec.html#S3-BOOTLOADER-GRUB. (22 January 2003).

18. Morizot, Scott. "Easy Firewall Generator for iptables" 24 January 2003. URL: http://morizot.net/firewall/gen/ (24 January 2003).

19. Andreasson, Oskar. "Iptables Tutorial 1.1.16." 2002. URL: http://iptablestutorial.frozentux.net/iptables-tutorial.html (24 January 2003).

20. Berninger, John. "NCSU Realm Kit for Red Hat Linux 7.3 Guide - Securing the Machine." 2002 URL: http://www.linux.ncsu.edu/realmkit/usersguide/x197.html (20 January 2003).

21. Red Hat, "Install the Tripwire RPM." URL: http://www.redhat.com/docs/manuals/linux/RHL-8.0-Manual/ref-guide/s1-tripwireinstall-rpm.html (20 January 2003).

22. Red Hat, "Customizing Tripwire." URL:

http://www.redhat.com/docs/manuals/linux/RHL-8.0-Manual/ref-guide/s1-tripwireinitialize.html (20 January 2003).

23. Williams, C. "Lab 3 | Final Part." URL: http://www.eecis.udel.edu/~cwilliam/cis479/Lab-IDS-B.htm (20 January 2003).

24. Schneider, Neil. "SUID." 2002 URL: http://www.linuxgeek.net/index.pl/suid. (4 February 2003).

25. Gateways. "http://onicrom.com/info/security.txt." URL:http://onicrom.com/info/security.txt. (4 February 2003).

26. volatile, "Setuid/Setgid Tutorial." 15 January 2002. URL: http://neworder.box.sk/newsread.php?newsid=2380. (4 February 2003).

27. Schneider, Neil. "SUID." 2002 URL: http://www.linuxgeek.net/index.pl/suid. (4 February 2003).

2003).<br>
Ways. "http://onicrom.com/info/security.txt."<br>
<u>://onicrom.com/info/security.txt</u>. (4 February 2003).<br>
le, "Setuid/Setgid Tutorial." 15 January 2002. URL:<br>
worder.box.sk/newsread.php?newsid=2380. (4 February 2003). 28. Madhusudan and Mourani, G. "Special Accounts." 2000 URL: http://www.tldp.org/LDP/solrhe/Securing-Optimizing-Linux-RH-Editionv1.3/chap5sec42.html (6 February 2003).

29. Chung, Adrian. "Core Dump Files and What To Do About Them." 2002. URL: http://startlinux.co.nz/articles/article\_153.php. (4 February 2003).

30. Hewlett-Packard. "HP WebWise MPE/iX Secure Web Server." 10 December 2002. URL: http://jazz.external.hp.com/src/webwise/. (3 February 2003).

31. Apache. "core – Apache HTTP Server." URL:http://httpd.apache.org/docs-2.0/mod/core.html#options. (3 February 2003).

32. Holcomb, William. "Apache Setup." URL: http://odin.himinbi.org/website\_via\_cvs/apache.html (20 January 2003).

33. Ibid.

34. Apache Project. "Security Tips - Apache HTTP Server." URL:http://httpd.apache.org/docs-2.0/misc/security\_tips.html (20 January 2003).

35. Johnston Margaret. "Security guru says known vulnerabilities are No. 1 hacker exploit." 16 December 1999.

URL:http://www.infoworld.com/articles/en/xml/99/12/16/991216enhackers.xml. (24 January 2003).

36. Hariss, Jeff. "Securing a Linux FreeS/Wan Gateway for Home Use." 1 December 2002. URL: http://www.giac.org/practical/GCUX/Jeff\_Harriss\_GCUX.pdf (24 January 2003).

37. CERT. "CERT/CC Statistics 1988-2002." 21 January 2003. URL:http://www.cert.org/stats/#vulnerabilities. (24 January 2003).

38. Apache Foundation. "Log Files." URL: http://httpd.apache.org/docs/logs.html (24 January 2003).

39. Bauer Kirk, "www.logwatch.org." June 1998. URL: http://www.logwatch.org/tabs/docs/logwatch.8.html (24 January 2003).

40. Spitzner, Lance. "http://www.spitzner.net/swatchrc.txt." 7 April 2000. URL: http://www.spitzner.net/swatchrc.txt. (1 February 2003).

Www.cert.org/stats/#vulnetabilities. (24 January 2003).<br>he Foundation. "Log Files." URL: http://httpd.apache.org/do<br>ary 2003).<br>F Kirk, "<u>www.loqwatch.org.</u>" June 1998. URL:<br>w.logwatch.org/tabs/docs/logwatch.8.html (24 Janu 41. Bates, Marion and Stearns, William. "Setting up automatic alerting in your Unix environment." 26 January 2001. URL: http://www.ists.dartmouth.edu/IRIA/knowledge\_base/swatch.htm. (1 February 2003).

42. Mourani, Gerald. "Securing and Optimizing Red Hat Linux." 2000 March 25 URL:http://www.packetstormsecurity.org/papers/unix/Securing-Optimizing-RH-Linux-1\_2.pdf (24 January 2003).

43. Grossman, Jeremiah. "Cross-Site Tracing (XST):The New Techniques and Emerging Threats to Bypass Current Web Security Measures Using Trace and XSS." 20 January 2003. URL: http://www.cgisecurity.com/whitehatmirror/WhitePaper\_screen.pdf. (20 January 2003).

44. Red Hat. "Password Security." URL: http://www.redhat.com/docs/manuals/linux/RHL-8.0-Manual/security-guide/s1wstation-pass.html. (1 February 2003).

45. k4mts, "JTR Tutorial." URL: http://www.mindfuk.darkg.com/tutorials/jtr.html. (1 February 2003).
## Appendix A – Output from iptables –L

The final list of chains should look like this if the script listed above was used. The site evil.hacker.org was blocked by the perl script swatch runs that adds the offending host to the firewall list when it is restarted.

prefix "Hacker:"<br>
end all -- evil.hacker.org anywhere<br>
top -- anywhere<br>
N,RST,ACK/SNN limit: avg l/sec burst 5<br>
iomp-- anywhere<br>
intiting 1/sec burst 5<br>
intiting 1/sec burst 5<br>
all -- anywhere<br>
es all -- anywhere<br>
es all -Chain INPUT (policy DROP) target prot opt source destination LOG all -- evil.hacker.org anywhere LOG level warning prefix `Hacker:' DROP all -- evil.hacker.org anywhere ACCEPT tcp -- anywhere anywhere tcp flags:SYN,RST,ACK/SYN limit: avg 1/sec burst 5 ACCEPT icmp -- anywhere anywhere icmp echorequest limit: avg 1/sec burst 5 ACCEPT all -- anywhere anywhere bad packets all -- anywhere anywhere ACCEPT all -- anywhere anywhere state RELATED, ESTABLISHED tcp inbound tcp -- anywhere anywhere udp inbound udp -- anywhere anywhere icmp packets icmp -- anywhere anywhere DROP all -- anywhere 255.255.255.255 LOG all -- anywhere sanywhere anywhere limit: avg 3/min burst 3 LOG level warning prefix `INPUT packet died eoc: ' Chain FORWARD (policy DROP) target prot opt source and destination Chain OUTPUT (policy DROP) target prot opt source and destination Chain OUTPUT (pointly DROP icmp -- anywhere anywhere state state state INVALID ACCEPT all -- localhost.localdomain anywhere ACCEPT all -- anywhere anywhere ACCEPT all -- anywhere anywhere LOG all -- anywhere anywhere limit: avg 3/min burst 3 LOG level warning prefix `OUTPUT packet died eoc: ' Chain bad packets (1 references) target prot opt source destination LOG all -- anywhere anywhere state INVALID LOG level warning prefix `Invalid packet:' DROP all -- anywhere anywhere state INVALID bad tcp packets tcp -- anywhere anywhere RETURN all -- anywhere anywhere Chain bad tcp packets (1 references) target prot opt source destination

72

Innit any isse burst be course to the more coupling the control of the property of the property of the property of the property of the property of the property of the property of the property of the property of the propert LOG tcp -- anywhere anywhere tcp flags:!SYN,RST,ACK/SYN state NEW LOG level warning prefix `New not syn:' DROP tcp -- anywhere anywhere anywhere tcp flags:!SYN,RST,ACK/SYN state NEW RETURN tcp -- anywhere anywhere Chain icmp packets (1 references) target prot opt source destination ACCEPT icmp -- anywhere anywhere icmp timeexceeded limit: avg 1/sec burst 5 REJECT icmp -- anywhere anywhere anywhere reject-with icmp-host-unreachable RETURN icmp -- anywhere anywhere Chain tcp inbound (1 references) target prot opt source destination ACCEPT tcp -- anywhere anywhere tcp dpt:http ACCEPT tcp -- anywhere anywhere tcp dpt:ssh RETURN tcp -- anywhere anywhere Chain tcp outbound (0 references) target prot opt source that destination ACCEPT tcp -- anywhere anywhere Chain udp inbound (1 references) target prot opt source and destination DROP udp -- anywhere  $\searrow$  anywhere udp dpt:netbios-ns DROP udp -- anywhere anywhere anywhere udp dpt:netbios-dgm RETURN udp -- anywhere anywhere Chain udp outbound (0 references) target prot opt source destination ACCEPT udp -- anywhere anywhere

## **Upcoming Training**

## Click Here to<br>{Get CERTIFIED!}

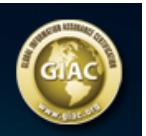

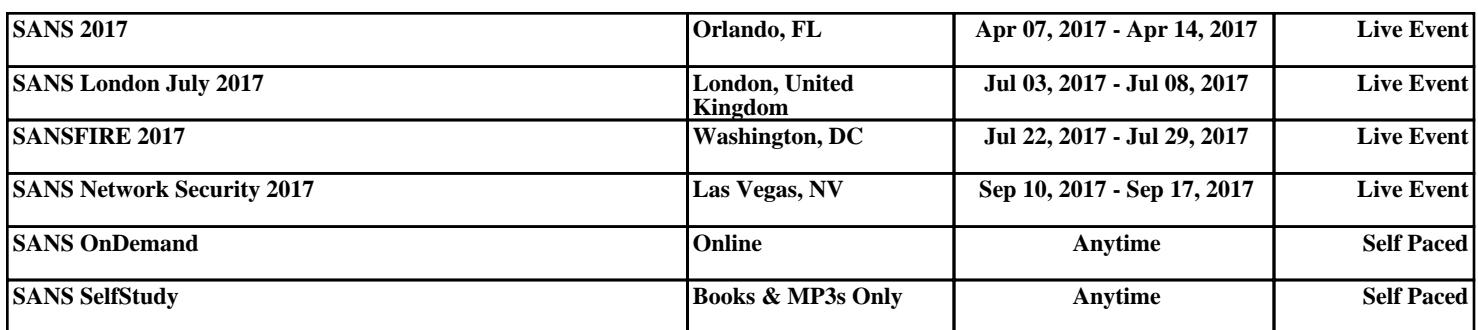